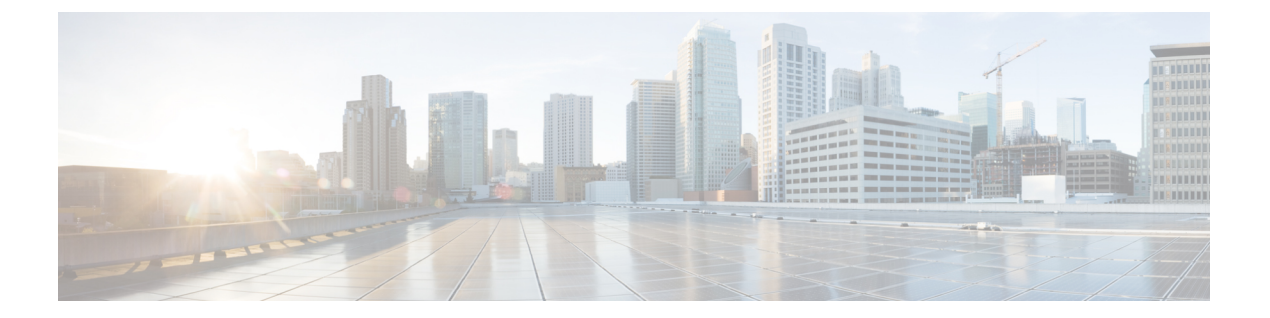

# 相関ポリシー

次のトピックでは、相関ポリシーおよびルールの設定方法について説明します。

- [相関ポリシーとルールの概要](#page-0-0) (1 ページ)
- [相関ポリシーの設定](#page-2-0) (3 ページ)
- [相関ルールの設定](#page-4-0) (5 ページ)
- [相関応答グループの設定](#page-43-0) (44 ページ)

# <span id="page-0-0"></span>相関ポリシーとルールの概要

相関機能を使用することで、ネットワークへの脅威に対して相関ポリシーを使用してリアルタ イムで応答できます。

ネットワーク上のアクティビティによって、アクティブな相関ポリシー内の相関ルールまたは コンプライアンスホワイトリストのいずれかがトリガーされると、相関ポリシー違反が発生し ます。

### 相関ルール

アクティブな相関ポリシー内の相関ルールがトリガーされると、システムによって相関イベン トが生成されます。相関ルールは、以下の場合にトリガーされます。

- 特定のタイプのイベント(接続、侵入、マルウェア、ディスカバリ、ユーザ アクティビ ティなど)がシステムによって生成された。
- ネットワーク トラフィックが通常のプロファイルから逸脱している。

以下の方法で相関ルールを制約することもできます。

- ホスト プロファイル限定を追加すると、トリガー イベントに関連するホストのプロファ イルからの情報に基づいてルールを制約できます。
- 接続トラッカーを相関ルールに追加すると、ルールの初期基準に一致した場合、システム は特定の接続を追跡し始めます。その後、追跡対象の接続がさらに追加の基準を満たす場 合にのみ、相関イベントが生成されます。
- ユーザ限定を相関ルールに追加すると、特定のユーザまたはユーザ グループを追跡しま す。たとえば、特定のユーザのトラフィックや特定の部門からのトラフィックに対しての みトリガーされるように相関ルールを制約できます。
- スヌーズ期間の追加。相関ルールがトリガーされた後、スヌーズ期間により指定したイン ターバルの間、そのルールは再びトリガーされません。スヌーズ期間が経過すると、ルー ルは再びトリガー可能になり、新しいスヌーズ期間が始まります。
- 非アクティブ期間の追加。非アクティブ期間中は、相関ルールはトリガーされません。

展開のライセンスなしでも相関ルールを設定できますが、ライセンス許可のないコンポーネン トを使用するルールはトリガーされません。

#### コンプライアンス ホワイトリスト

コンプライアンス ホワイト リストは、ネットワーク上のホストでどのオペレーティング シス テム、アプリケーション(Webおよびクライアント)、プロトコルが許可されるかを指定しま す。アクティブな相関ポリシーで使用されているホワイトリストにホストが違反した場合、ホ ワイト リスト イベントがシステムによって生成されます。

#### 相関応答

相関ポリシー違反への応答には、シンプルなアラートや、さまざまな修復(ホストのスキャン など)が含まれます。それぞれの相関ルールまたはホワイトリストを、単一の応答または応答 グループに関連付けることができます。

ネットワークトラフィックが複数のルールまたはホワイトリストをトリガーとして使用した場 合、システムはそれぞれのルールとホワイトリストに関連付けられているすべての応答を起動 します。

### 相関およびマルチテナンシー

マルチドメイン展開では、ドメインレベルで利用可能な任意のルール、ホワイトリスト、応答 を使って、任意のドメイン レベルで相関ポリシーを作成できます。高位レベル ドメインの管 理者はドメイン内、および複数ドメインで関連付けを実行できます。

- ドメインによって相関ルールを制約すると、そのドメインの子孫で報告されるイベントが 照合されます。
- 高位レベル ドメインの管理者は複数ドメインでホストを評価するコンプライアンス ホワ イトリストを作成できます。同じホワイトリストで、異なるドメイン内の異なるサブネッ トを対象にすることができます。

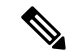

システムは、各リーフ ドメインに個別のネットワーク マップを作成します。リテラルの設定 (IP アドレス、VLAN タグ、ユーザ名など)を使用してドメイン間の相関ルールを制約する と、予期しない結果になる可能性があります。 (注)

### 関連トピック

コンプライアンス [ホワイトリストの概要](fpmc-config-guide-v621_chapter_01011110.pdf#nameddest=unique_2252) Firepower Management Center [アラート応答](fpmc-config-guide-v621_chapter_01100011.pdf#nameddest=unique_356) [修復の概要](fpmc-config-guide-v621_chapter_01100001.pdf#nameddest=unique_68)

# <span id="page-2-0"></span>相関ポリシーの設定

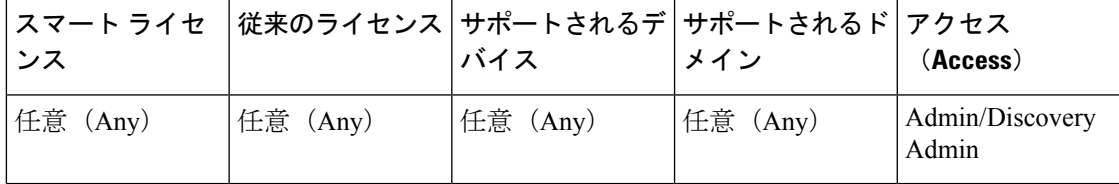

相関ルール、コンプライアンスのホワイトリスト、アラート応答、および修復を使用して相関 ポリシーを作成します。

マルチドメイン展開では、任意のドメインレベルで、そのレベルで使用可能な構成設定を使用 して相関ポリシーを作成できます。

各相関ポリシーと、そのポリシーで使用される各ルールとホワイトリストにプライオリティを 割り当てることができます。ルールとホワイトリストのプラオリティは、相関ポリシーのプラ イオリティをオーバーライドします。ネットワークトラフィックが相関ポリシーに違反した場 合、違反があったルールまたはホワイトリストに独自のプライオリティがない限り、結果の相 関イベントでポリシーのプライオリティ値が表示されます。

### 手順

- ステップ **1 [**ポリシー(**Policies**)**]** > **[**相関(**Correlation**)**]**を選択します。
- ステップ2 [ポリシーの作成 (Create Policy) ] をクリックします。
- ステップ **3** [ポリシー名(Policy Name)] と [ポリシーの説明(Policy Desription)] を入力します。
- ステップ **4** [デフォルト プライオリティ(Default Priority)] ドロップダウン リストから、ポリシーのプラ イオリティを選択します。ルールのプライオリティのみを使用するには、[なし(None)]を選 択します。
- ステップ **5** [ルールの追加(AddRules)]をクリックし、ポリシーで使用するルールとホワイトリストを選 択して、[追加(Add)] をクリックします。
- ステップ **6** 各ルールまたはホワイトリストの[優先順位(Priority)]リストから、プライオリティを選択し ます。
	- 1 ~ 5 のプライオリティ値
	- なし
	- デフォルト(Default)(ポリシーのデフォルト プライオリティを使用)
- ステップ7 [ルールとホワイトリストに応答を追加する](#page-3-0) (4ページ) の説明に従ってルールとホワイトリ ストに応答を追加します。

ステップ **8** [保存(Save)] をクリックします。

### 次のタスク

• スライダをクリックして、ポリシーをアクティブにします。

### <span id="page-3-0"></span>ルールとホワイトリストに応答を追加する

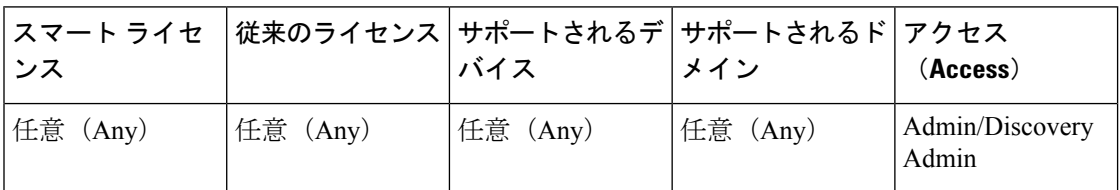

それぞれの相関ルールまたはホワイトリストを、単一の応答または応答グループに関連付ける ことができます。ネットワークトラフィックが複数のルールまたはホワイトリストをトリガー として使用した場合、システムはそれぞれのルールとホワイトリストに関連付けられているす べての応答を起動します。トラフィック プロファイルの変更への応答として使用された場合 は、Nmap 修復が開始されないことに注意してください。

マルチドメイン展開では、現在のドメインまたは先祖ドメインで作成された応答を使用できま す。

### 手順

- ステップ **1** 相関ポリシーエディタで、応答を追加するルールまたはホワイトリストの横にある応答アイコ ン(甲) をクリックします。
- ステップ **2** [未割り当ての応答(UnassignedResponses)]の下で、ルールまたはホワイトリストがトリガー として使用された場合に起動する応答を選択して、上矢印(**^**)をクリックします。
- ステップ **3 [**更新(**Update**)**]**をクリックします。

### 関連トピック

Firepower Management Center [アラート応答](fpmc-config-guide-v621_chapter_01100011.pdf#nameddest=unique_356) [修復の概要](fpmc-config-guide-v621_chapter_01100001.pdf#nameddest=unique_68)

## <span id="page-3-1"></span>相関ポリシーの管理

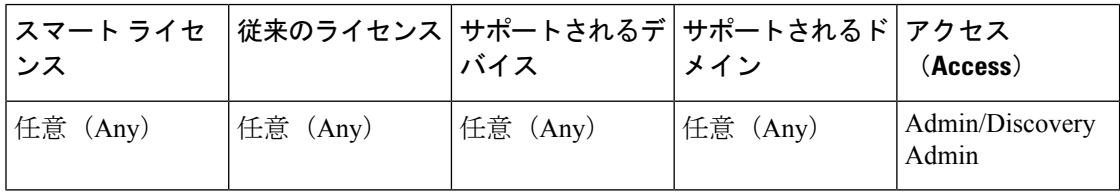

アクティブな相関ポリシーへの変更は、即座に反映されます。

相関ポリシーを有効化すると、システムは即座にイベントの処理を開始して、応答をトリガー します。システムは、最初の有効化後の評価時に、非準拠ホストのホワイト リスト イベント を生成しない点に注意してください。

マルチドメイン展開では、現在のドメインで作成された相関ポリシーが表示されます。このポ リシーは編集可能です。また、先祖ドメインからの選択した相関ポリシーも表示されますが、 これは編集できません。下位のドメインで作成された相関ポリシーを表示および編集するに は、そのドメインに切り替えます。

設定に無関係なドメイン(名前、管理対象デバイスなど)に関する情報が公開されている場 合、システムは先祖ドメインからの設定を表示しません。 (注)

### 手順

- ステップ **1 [**ポリシー(**Policies**)**]** > **[**相関(**Correlation**)**]**を選択します。
- ステップ **2** 相関ポリシーを管理します。
	- アクティブ化または非アクティブ化:スライダをクリックします。コントロールが淡色表 示されている場合、設定は先祖ドメインに属しており、設定を変更する権限がありませ  $h_n$
	- 作成:[ポリシーの作成(Create Policy)] をクリックします。[相関ポリシーの設定](#page-2-0) (3 [ページ\)](#page-2-0)を参照してください。
	- •編集:編集アイコン( ) をクリックします[。相関ポリシーの設定](#page-2-0) (3 ページ) を参照 してください。代わりに表示アイコン( )が表示される場合、設定は先祖ドメインに属 しており、設定を変更する権限がありません。
	- •削除:削除アイコン(■)をクリックします。コントロールが淡色表示されている場合、 設定は先祖ドメインに属しており、設定を変更する権限がありません。

# <span id="page-4-0"></span>相関ルールの設定

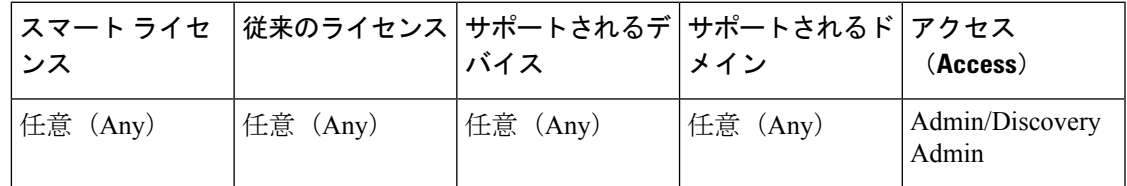

単純な相関ルールでは、特定のタイプのイベントが発生することのみが必要です。より具体的 な条件を指定する必要はありません。たとえば、トラフィックプロファイル変化に基づく相関 ルールでは、条件を指定する必要はありません。また、複数の条件と追加した制約を使用して 複雑な相関ルールを作成することもできます。

相関ルール トリガー基準、ホスト プロファイル限定、ユーザ限定、または接続トラッカーを 作成するときの構文はそれぞれに異なりますが、メカニズムはすべて同じです。

マルチドメイン展開では、相関ルールを先祖ドメインで制約すると、そのドメインの子孫に よってレポートされるイベントと一致します。 (注)

#### 始める前に

• 相関イベントをトリガーするために使用するタイプの情報が展開で収集されていることを 確認します。たとえば、個々の接続イベントまたは接続サマリーイベントで使用可能な情 報は、検出方法、ロギング方法、イベント タイプなど、いくつかの要因により異なりま す。システムは、ホストをエクスポートされたNetFlowレコードからネットワークマップ に追加できますが、これらのホストに使用できる情報は限られます(NetFlow [データと管](fpmc-config-guide-v621_chapter_01011000.pdf#nameddest=unique_2125) [理対象デバイス](fpmc-config-guide-v621_chapter_01011000.pdf#nameddest=unique_2125) データの違い を参照)。

#### 手順

- ステップ **1 [**ポリシー(**Policies**)**]** > **[**相関(**Correlation**)**]** を選択し、[ルール管理(Rule Management)] タ ブをクリックします。
- ステップ **2** [Create Rule] をクリックします。
- **ステップ3** [ルール名 (Rule Name) ] と [ルールの説明 (Rule Description) ] を入力します。
- ステップ **4** 必要に応じて、ルールの [ルール グループ(Rule Group)] を選択します。
- ステップ **5** 基本イベント タイプを選択し、必要に応じて、相関ルールの追加のトリガー条件を指定しま す。次の基本イベント タイプを選択できます。
	- •侵入イベントが発生:侵入イベント[トリガー条件の構文](#page-7-0) (8ページ)を参照してくださ い。
	- マルウェア イベントが発生 : マルウェア イベント [トリガー条件の構文](#page-9-0) (10 ページ)を 参照してください。
	- •検出イベントが発生:ディスカバリ イベント [トリガー条件の構文](#page-11-0) (12ページ)を参照し てください。
	- ユーザ アクティビティが検出された:ユーザ [アクティビティのイベント](#page-15-0) トリガー条件の 構文 (16 [ページ\)を](#page-15-0)参照してください。
	- **ホスト入力イベントが発生**:ホスト入力イベント [トリガー条件の構文](#page-16-0) (17 ページ)を参 照してください。
	- •接続イベントが発生:接続イベント [トリガー条件の構文](#page-17-0) (18 ページ)を参照してくださ い。
	- トラフィック プロファイルの変更: トラフィック [プロファイル変化の構文](#page-21-0) (22 ページ) を参照してください。
- ステップ **6** 必要に応じて、次のいずれかまたはすべてを追加することによって相関ルールをさらに制約し ます。
	- ホストプロファイル限定:[ホストプロファイル限定の追加(AddHostProfileQualification)] をクリックします。相関ホスト[プロファイル限定の構文](#page-24-0) (25ページ)を参照してくださ い。
	- •接続トラッカー:[接続トラッカーの追加 (Add Connection Tracker) 1をクリックします。 [接続トラッカー](#page-28-0) (29ページ) を参照してください。
	- ユーザ限定:[ユーザ限定の追加(Add User Qualification)] をクリックします[。ユーザ限](#page-27-0) [定の構文](#page-27-0) (28 ページ)を参照してください。
	- •スヌーズ期間:ルールオプションで、[スヌーズ (Snooze) ]テキストフィールドとドロッ プダウンリストを使用して、相関ルールのトリガー後、次に相関ルールをトリガーするま で待機する間隔を指定します。
	- 非アクティブ期間:ルールオプションで、[非アクティブ期間の追加 (Add Inactive Period) ] をクリックします。テキスト フィールドとドロップダウン リストを使用して、相関ルー ルに基づくネットワークトラフィック評価をシステムに停止させる時点および頻度を指定 します。
	- ヒント スヌーズ期間を削除するには、間隔を **0**(秒、分、または時間)に指定します。
- ステップ **7** [Save Rule] をクリックします。

### 相関ルールの単純な例

新しいホストが特定のサブネットで検出されると、次の単純な相関ルールがトリガー されます。カテゴリが IP アドレスを表す場合、演算子として [is in] または [is not in] を 選択すると、CIDR などの特殊な表記で表される IP アドレス ブロックにその IP アド レスが含まれるのか、含まれないのかを指定できます。

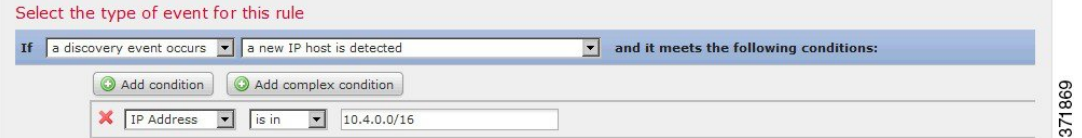

### 次のタスク

•[相関ポリシーの設定\(](#page-2-0)3ページ)の説明に従って、相関ポリシーでルールを使用します。

#### 関連トピック

[相関ルールの管理](#page-42-0) (43 ページ) [相関ルールの作成メカニズム](#page-38-0) (39 ページ) [スヌーズ期間および非アクティブ期間](#page-38-1) (39 ページ) NetFlow [データと管理対象デバイス](fpmc-config-guide-v621_chapter_01011000.pdf#nameddest=unique_2125) データの違い

## <span id="page-7-0"></span>侵入イベント トリガー条件の構文

侵入イベントを基本イベントとして選択した場合、次の表で説明する方法に従って相関ルール の条件を作成します。

表 **<sup>1</sup> :** 侵入イベントの構文

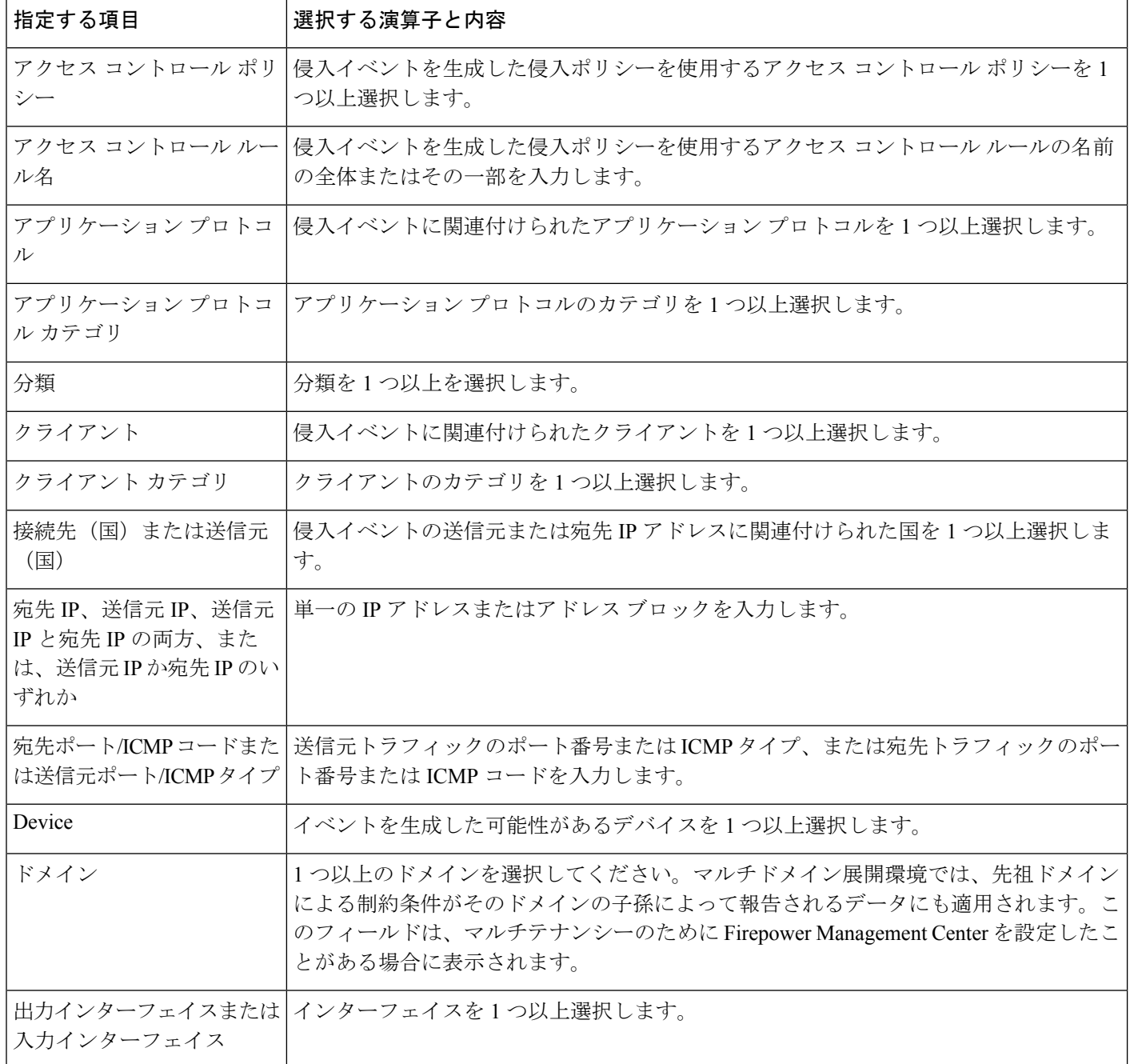

 $\mathbf{l}$ 

ш

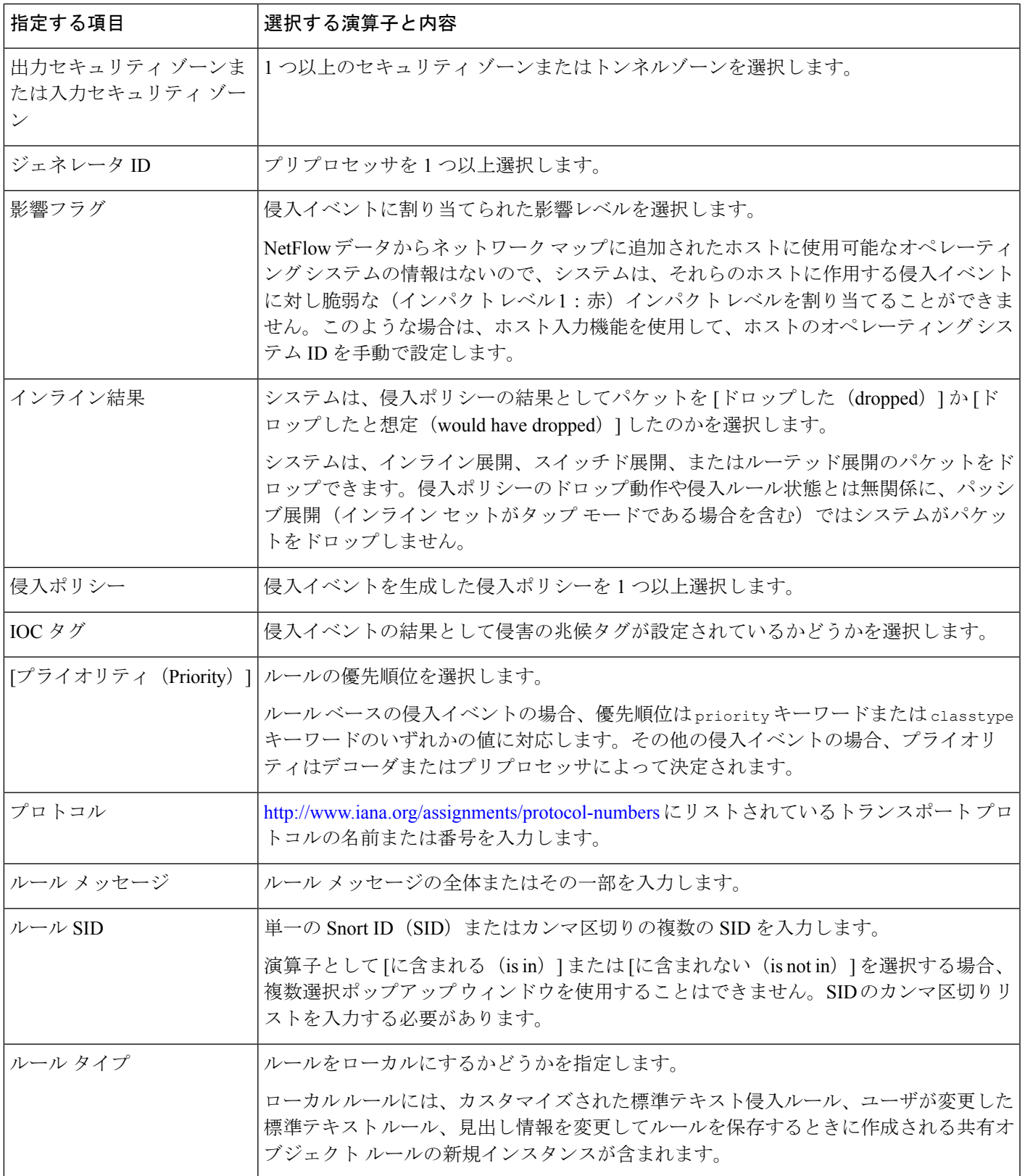

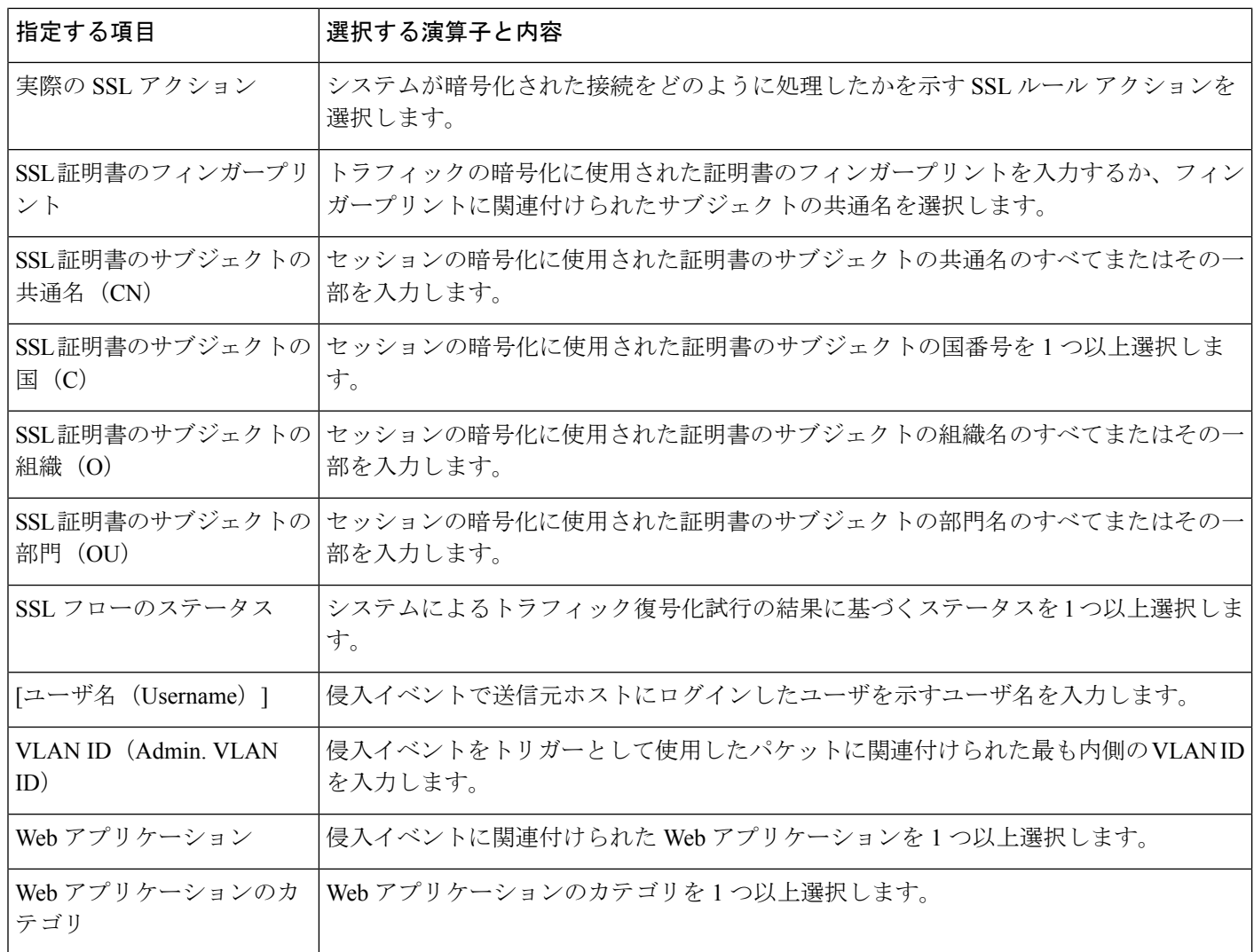

### 関連トピック

[侵入イベント](fpmc-config-guide-v621_chapter_01101111.pdf#nameddest=unique_2286) フィールド Firepower システムの IP [アドレス表記法](fpmc-config-guide-v621_chapter_00.pdf#nameddest=unique_76)

# <span id="page-9-0"></span>マルウェア イベント トリガー条件の構文

マルウェア イベントで相関ルールをベースとして使用するには、まず、使用するマルウェア イベントのタイプを指定します。選択肢が使用可能なトリガー条件の設定を決定します。次の オプションを選択できます。

- [エンドポイントベースのマルウェアの検出(by endpoint-based malware detection)](エン ドポイント向け AMP)
- [ネットワークベースのマルウェアの検出(by network-based malware detection)](ネット ワーク向け AMP)

• [レトロスペクティブネットワークベースのマルウェアの検出(by retrospective network-based malware detection) ] (ネットワーク向け AMP)

マルウェアイベントを基本イベントとして選択する場合、次の表で説明する方法に従って相関 ルールの条件を作成します。

### 表 **2 :** マルウェア イベントの構文

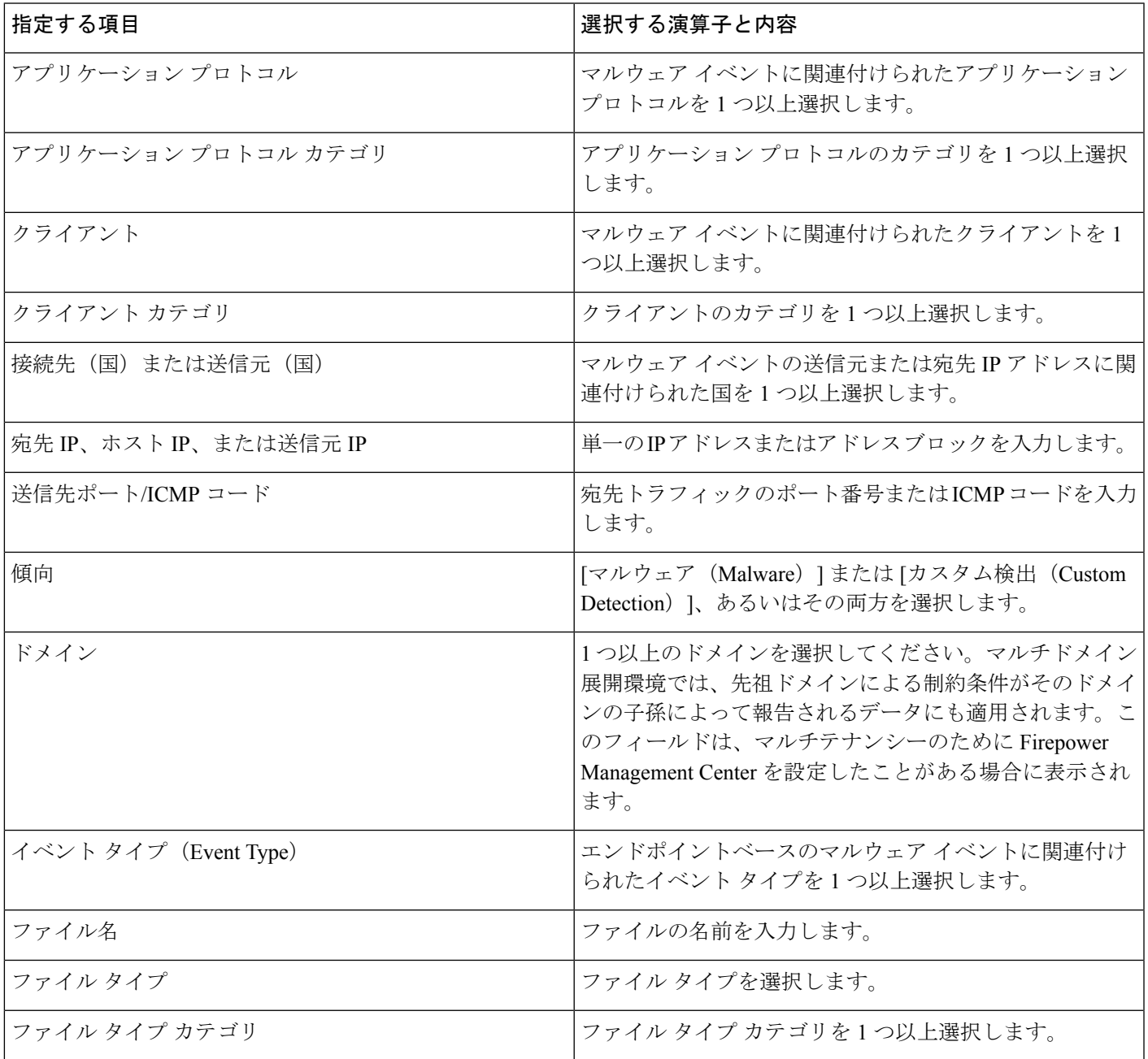

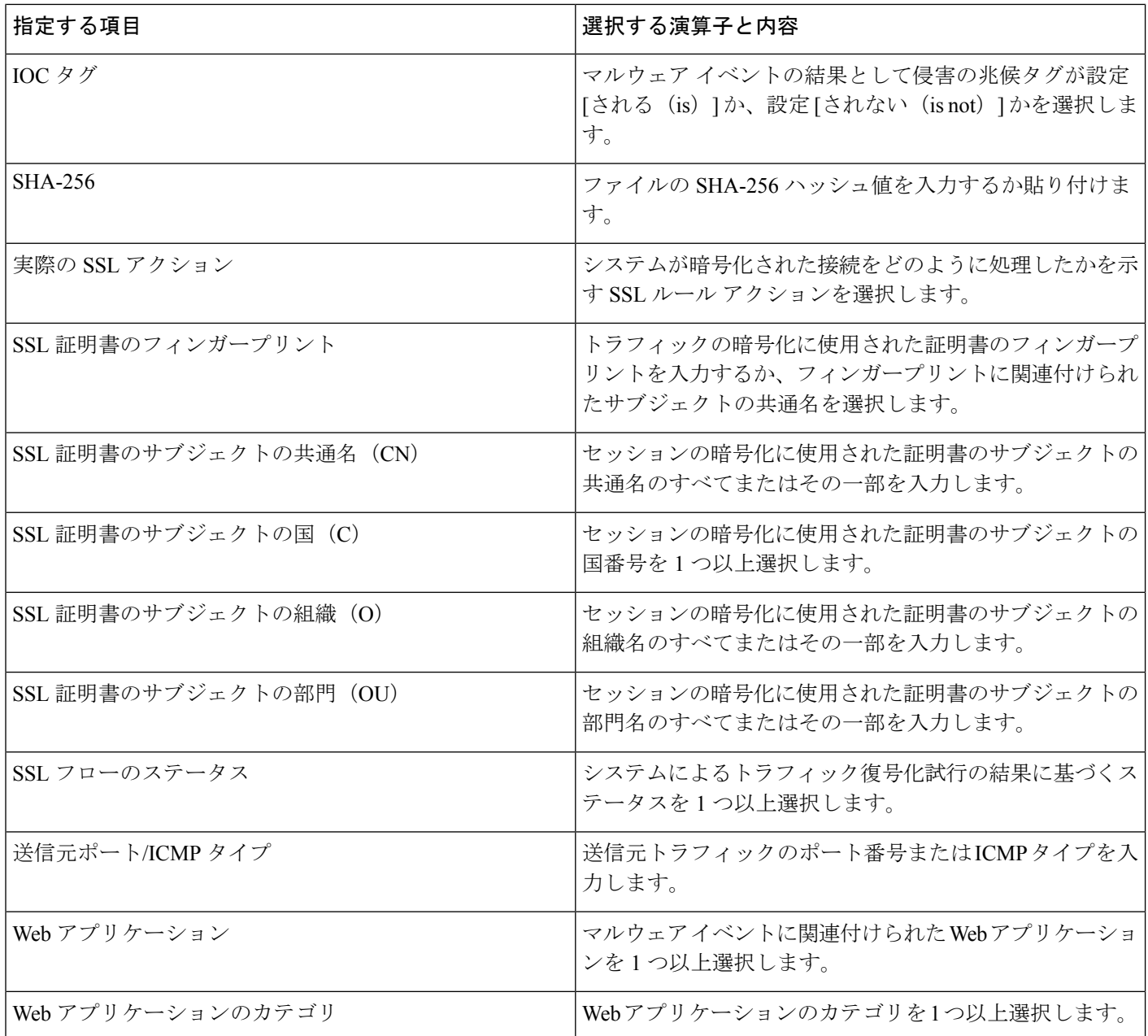

関連トピック

[ファイルおよびマルウェア](fpmc-config-guide-v621_chapter_01110000.pdf#nameddest=unique_2287) イベント フィールド

Firepower システムの IP [アドレス表記法](fpmc-config-guide-v621_chapter_00.pdf#nameddest=unique_76)

# <span id="page-11-0"></span>ディスカバリ イベント トリガー条件の構文

ディスカバリイベントで相関ルールをベースとして使用するには、まず、使用するディスカバ リイベントのタイプを指定します。選択肢が使用可能なトリガー条件の設定を決定します。次 の表は、選択可能なディスカバリ イベントのタイプを示しています。

ホップ変更によって相関ルールをトリガーとして使用したり、ホスト制限到達のためにシステ ムが新しいホストをドロップした時点で相関ルールをトリガーとして使用したりすることはで きません。ただし、[任意のタイプのイベントがある(there is any type of event)] を選択するこ とで、任意のタイプのディスカバリ イベントの発生時にルールをトリガーできます。

表 **3 :** 相関ルールのトリガー条件とディスカバリ イベント タイプ

| 選択するオプション                                        | 選択内容                    |
|--------------------------------------------------|-------------------------|
| クライアントが変更された                                     | クライアント更新                |
| クライアントがタイムアウトになった                                | クライアント タイムアウト           |
| ホストIPアドレスが再使用されている                               | DHCP: IP アドレスの再割り当て     |
| ホスト制限に達したためホストが削除された                             | ホスト削除:ホスト制限に到達          |
| ホストがネットワークデバイスとして識別されている                         | ネットワーク デバイスへのホスト タイプの変更 |
| ホストがタイムアウトになった                                   | ホスト タイムアウト              |
| ホストのIPアドレスが変更された                                 | DHCP: IP アドレスの変更        |
| NETBIOS 名の変更が検出された                               | NETBIOS 名の変更            |
| 新しいクライアントが検出された                                  | 新しいクライアント               |
| 新しいIPホストが検出された                                   | 新しいホスト                  |
| 新しい MAC アドレスが検出された                               | ホストの追加 MAC の検出          |
| 新しい MAC ホストが検出された                                | 新しいホスト                  |
| 新しいネットワーク プロトコルが検出された                            | 新しいネットワーク プロトコル         |
| 新しいトランスポート プロトコルが検出された                           | 新しいトランスポート プロトコル        |
| TCP ポートが閉じた                                      | TCP ポートクローズ             |
| TCP ポートがタイムアウトした                                 | TCP ポート タイムアウト          |
| UDP ポートが閉じた                                      | UDP ポートクローズ             |
| UDP ポートがタイムアウトした                                 | UDP ポートタイムアウト           |
| VLAN タグが更新された                                    | VLAN タグ情報の更新            |
| an IOC was set (IOC が設定された)                      | 侵害の痕跡 (兆候)              |
| an open TCP port is detected (開いた TCP ポートが検出された) | 新しい TCP ポート             |
| オープン UDP ポートが検出された                               | 新しい UDP ポート             |

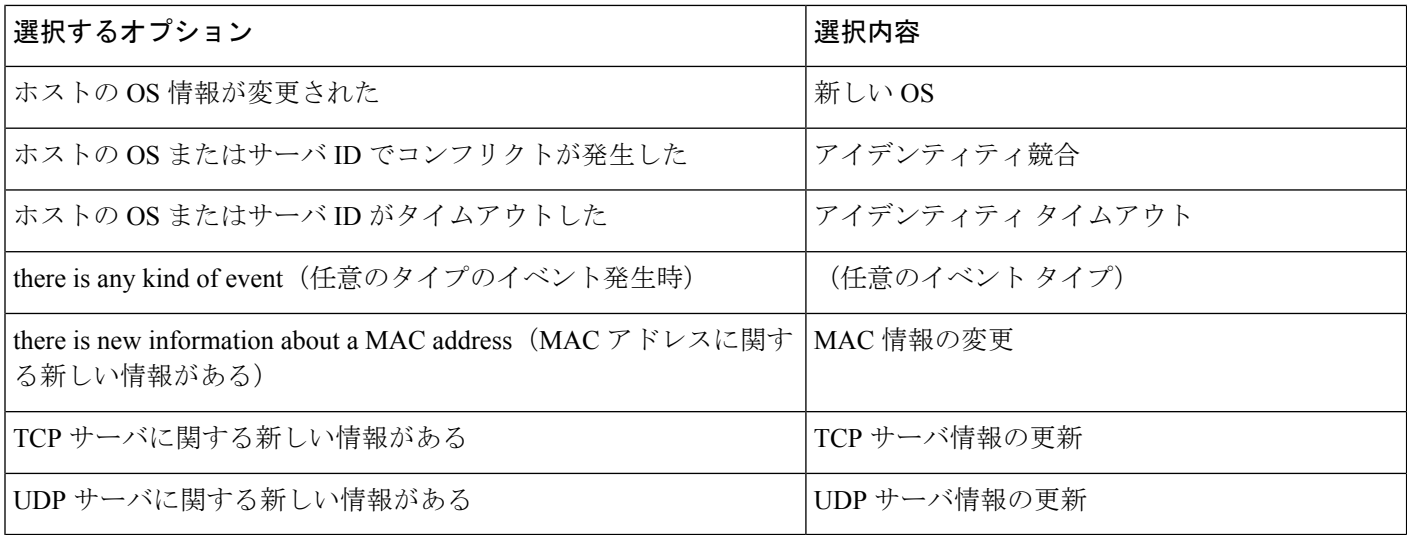

次の表では、ディスカバリイベントを基本イベントとして選択するときに、相関ルールの条件 を作成する方法を説明します。

### 表 **<sup>4</sup> :** ディスカバリ イベントの構文

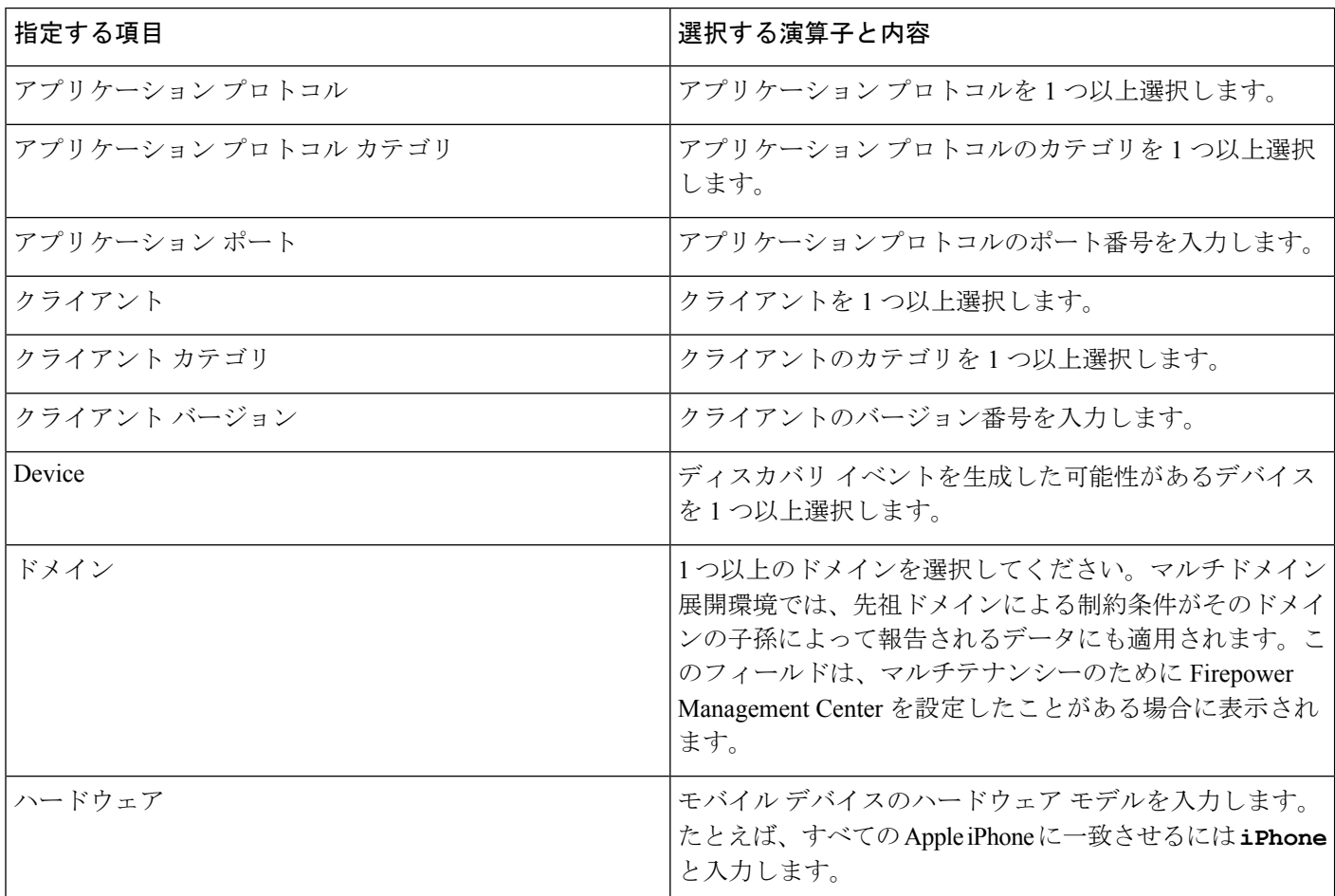

I

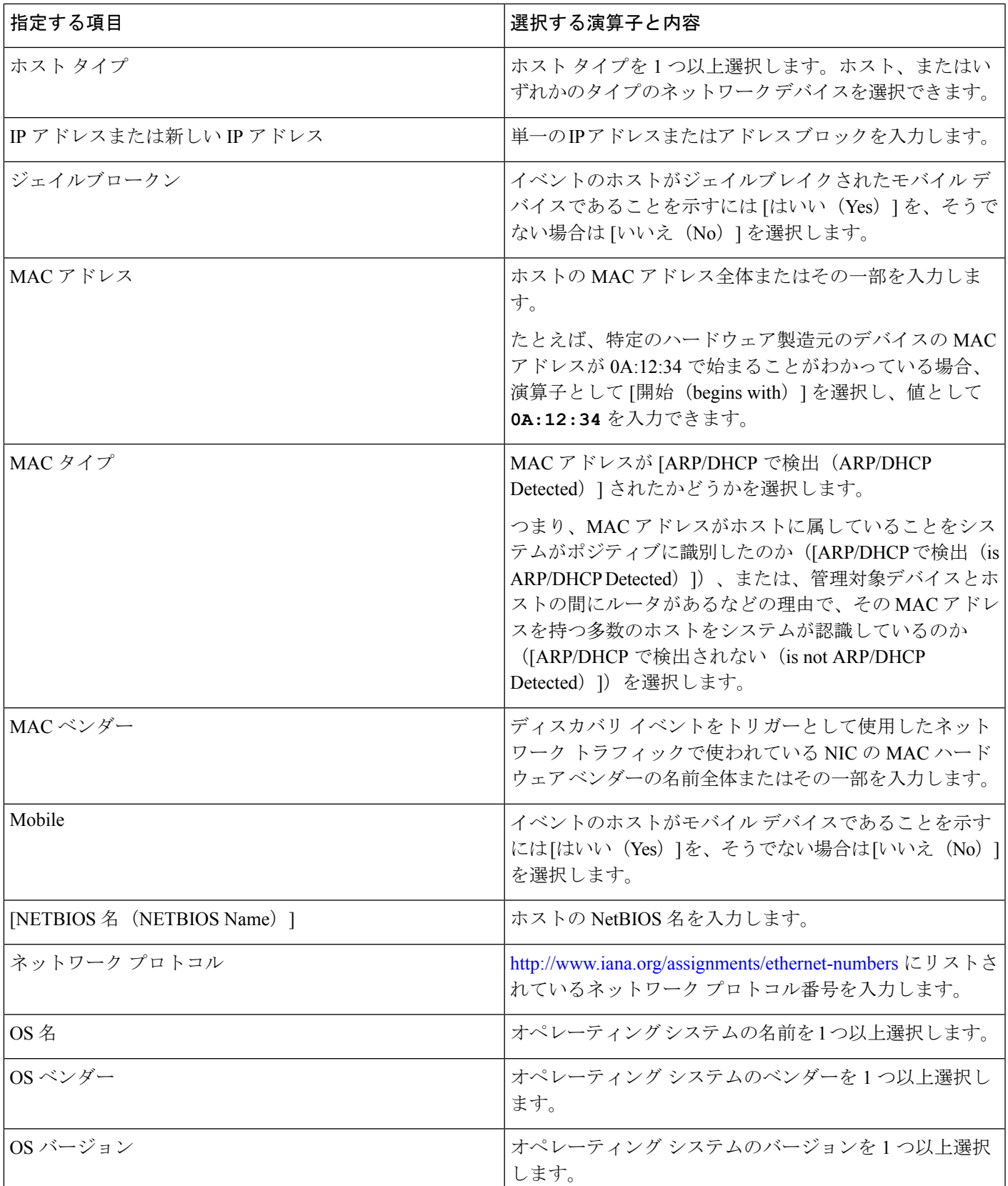

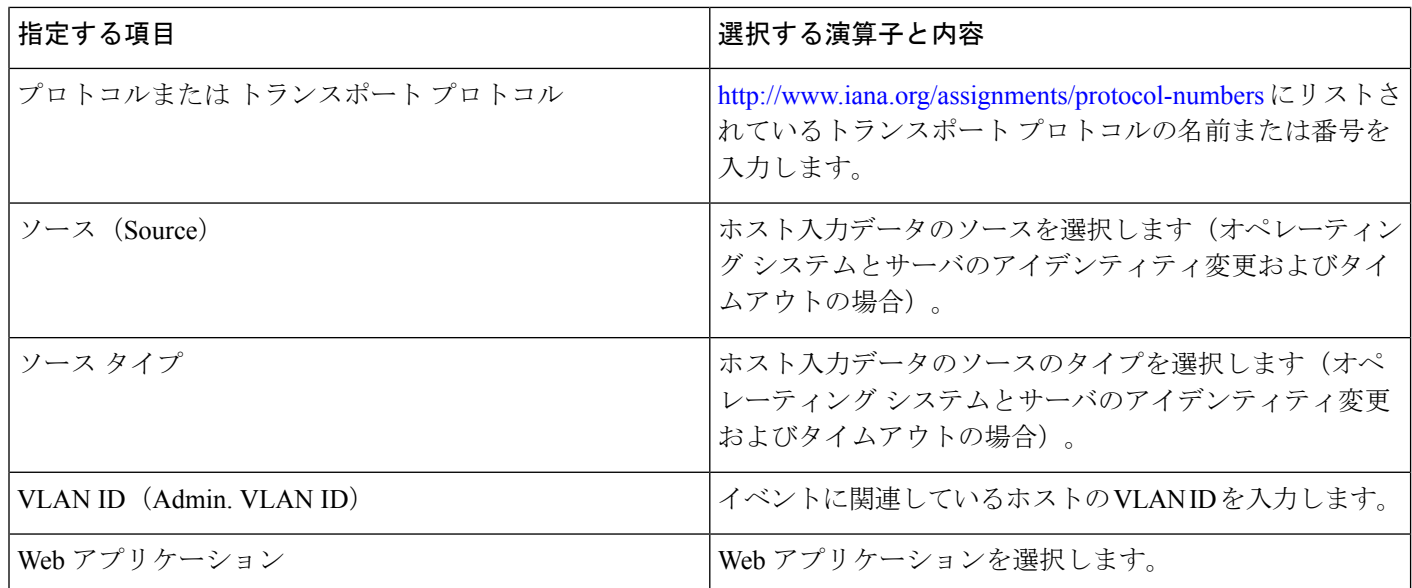

### 関連トピック

[ディスカバリ](fpmc-config-guide-v621_chapter_01110010.pdf#nameddest=unique_2237) イベント タイプ ディスカバリ [イベントのフィールド](fpmc-config-guide-v621_chapter_01110010.pdf#nameddest=unique_2288) Firepower システムの IP [アドレス表記法](fpmc-config-guide-v621_chapter_00.pdf#nameddest=unique_76)

# <span id="page-15-0"></span>ユーザ アクティビティのイベント トリガー条件の構文

ユーザ アクティビティで相関ルールをベースとして使用するには、まず、使用するユーザ ア クティビティのタイプを選択します。選択肢が使用可能なトリガー条件の設定を決定します。 次のオプションを選択できます。

• **a new user identity was detected**(新しいユーザ **ID** の検出)

• **a user logs into a host**(ユーザがホストにログイン)

ユーザアクティビティを基本イベントとして選択する場合、次の表で説明する方法に従って相 関ルールの条件を作成します。

### 表 **5 :** ユーザ アクティビティの構文

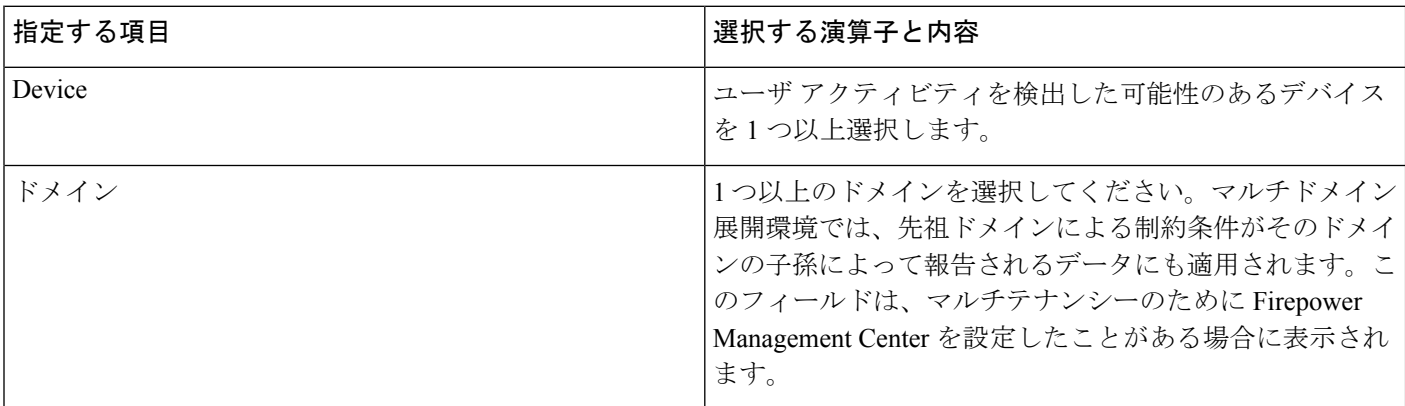

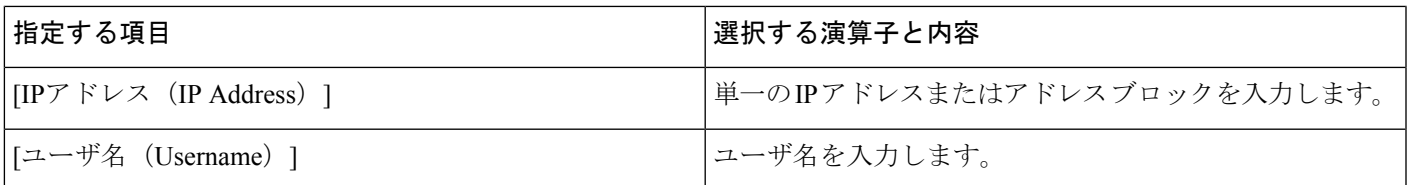

関連トピック

ユーザ アクティビティ データのフィールド Firepower システムの IP [アドレス表記法](fpmc-config-guide-v621_chapter_00.pdf#nameddest=unique_76)

## <span id="page-16-0"></span>ホスト入力イベント トリガー条件の構文

ホスト入力イベントで相関ルールをベースとして使用するには、まず、使用するホスト入力イ ベントのタイプを指定します。選択肢が使用可能なトリガー条件の設定を決定します。次の表 では、選択可能なホスト入力イベントのタイプを示しています。

ユーザ定義によるホスト属性定義を追加/削除/変更するとき、あるいは脆弱性の影響限定を設 定するときに、相関ルールをトリガーとして使用することはできません。

### 表 **6 :** 相関ルールのトリガー条件とホスト入力イベント タイプ

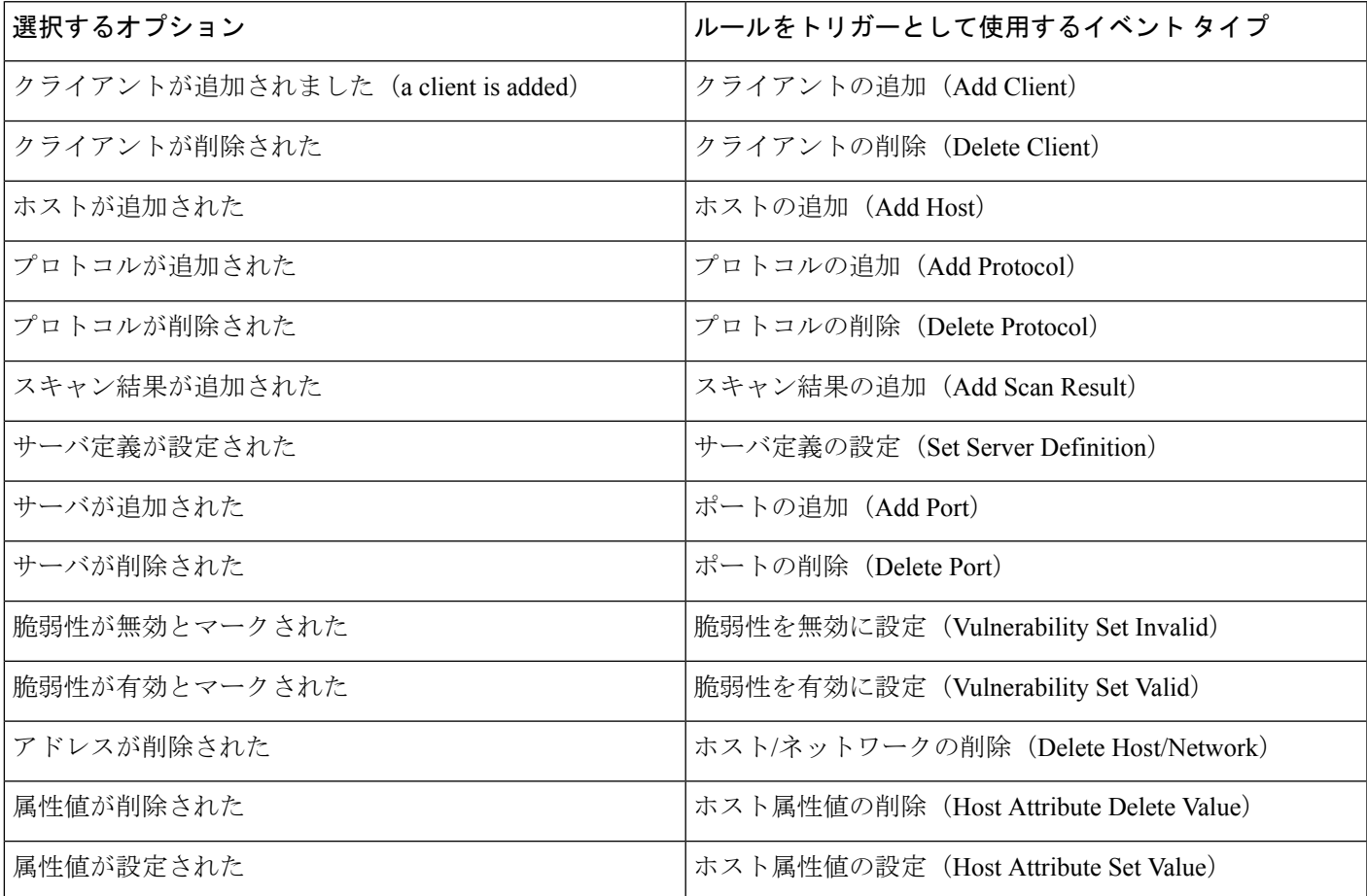

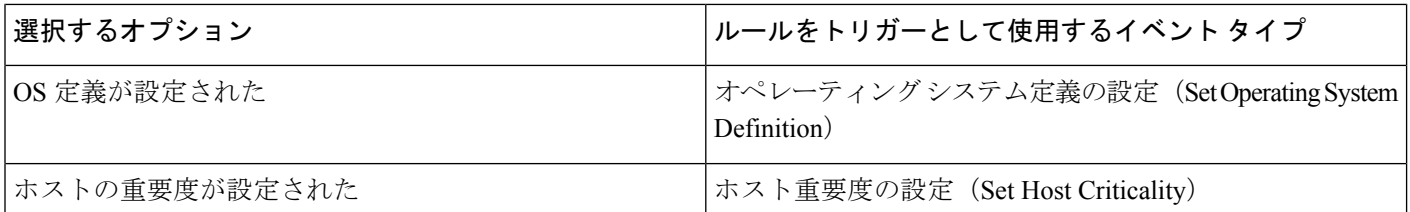

次の表では、ホスト入力イベントを基本イベントとして選択するときに、相関ルールの条件を 作成する方法を説明します。

### 表 **<sup>7</sup> :** ホスト入力イベントの構文

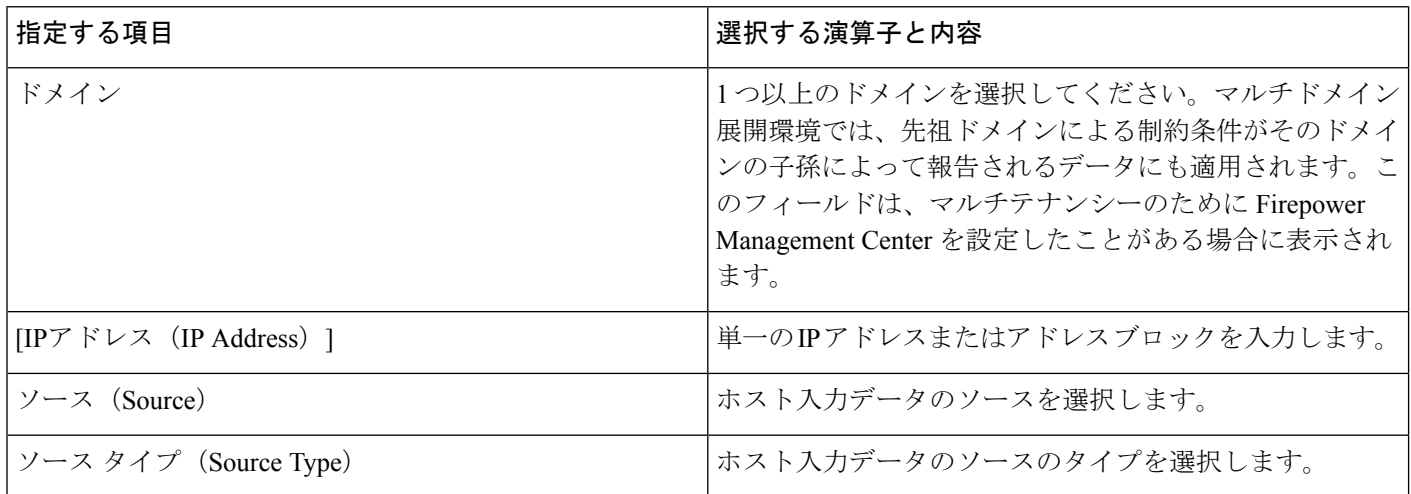

関連トピック

[ホスト入力イベント](fpmc-config-guide-v621_chapter_01110010.pdf#nameddest=unique_2238) タイプ ディスカバリ [イベントのフィールド](fpmc-config-guide-v621_chapter_01110010.pdf#nameddest=unique_2288) Firepower システムの IP [アドレス表記法](fpmc-config-guide-v621_chapter_00.pdf#nameddest=unique_76)

## <span id="page-17-0"></span>接続イベント トリガー条件の構文

接続イベントで相関ルールをベースとして使用するには、まず、使用する接続イベントのタイ プを指定します。接続イベントで利用可能な情報は、システムが接続をログに記録した方法、 理由、および時によって変わることに注意してください。次のオプションを選択できます。

- 接続の開始または終了時のいずれか
- 接続の開始時
- 接続の終了時

次の表では、接続イベントを基本イベントとして選択するときに、相関ルールの条件を作成す る方法を説明します。

 $\mathbf I$ 

### 表 **8 :** 接続イベントの構文

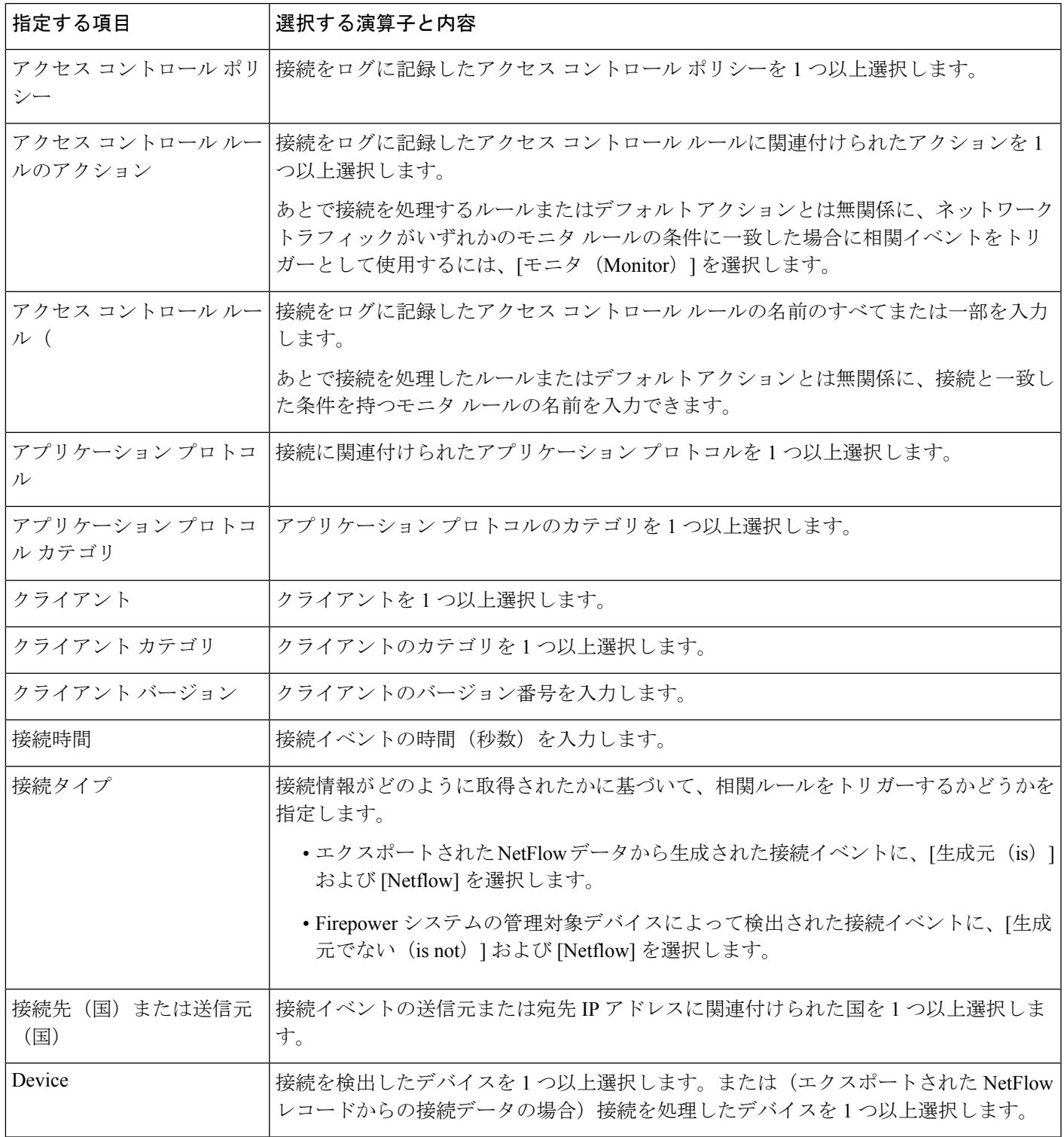

 $\overline{\phantom{a}}$ 

I

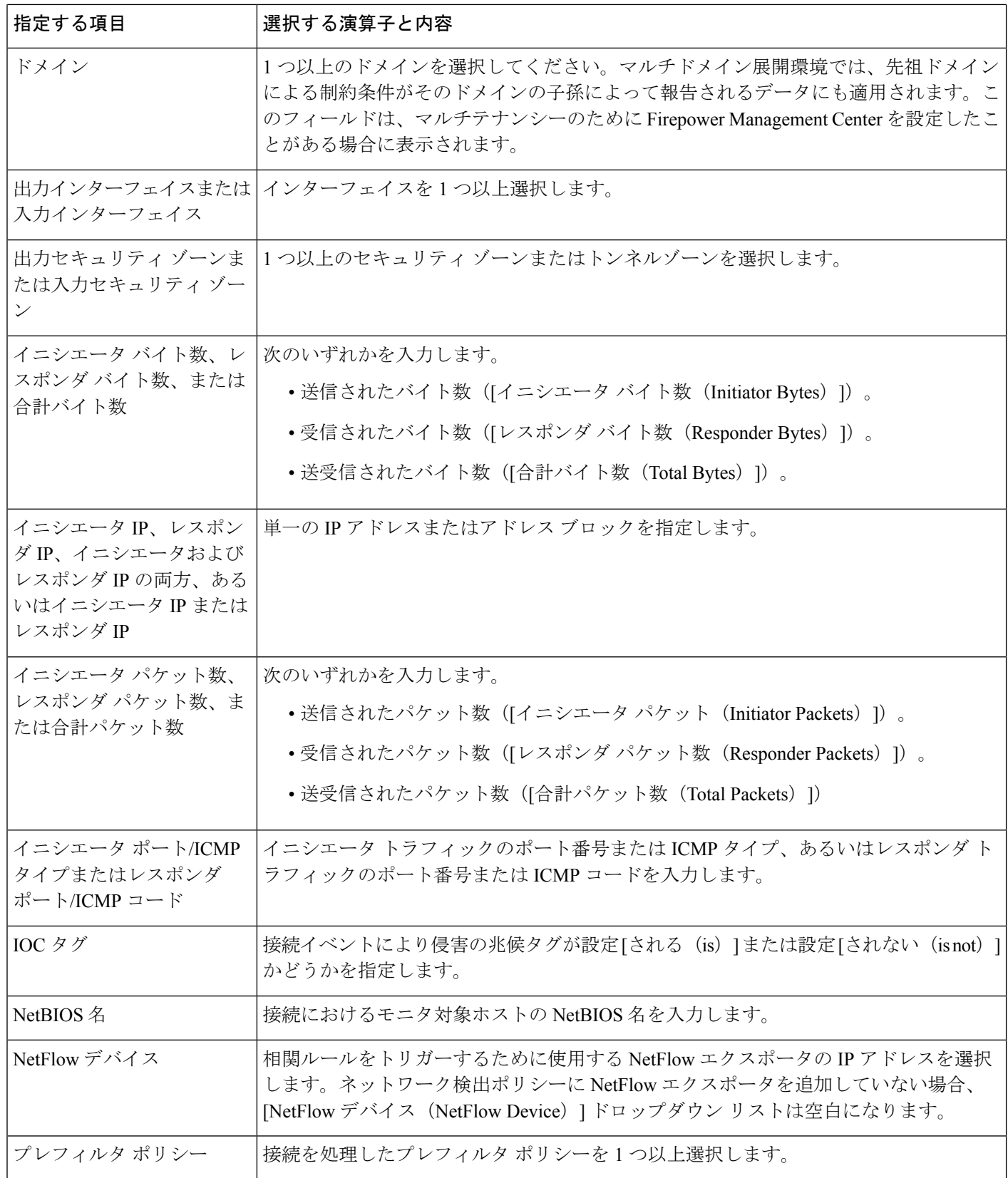

٦

ш

 $\mathbf l$ 

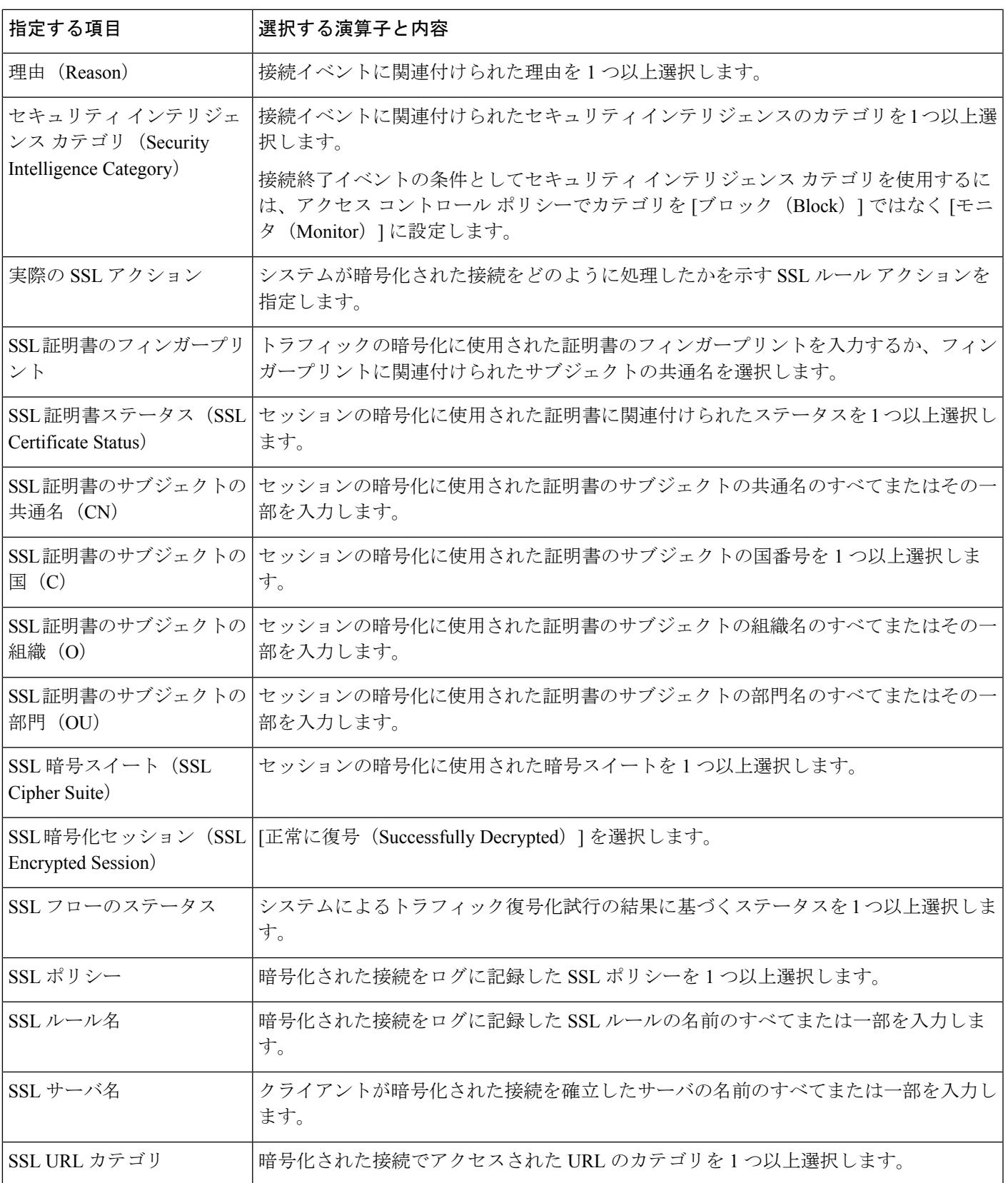

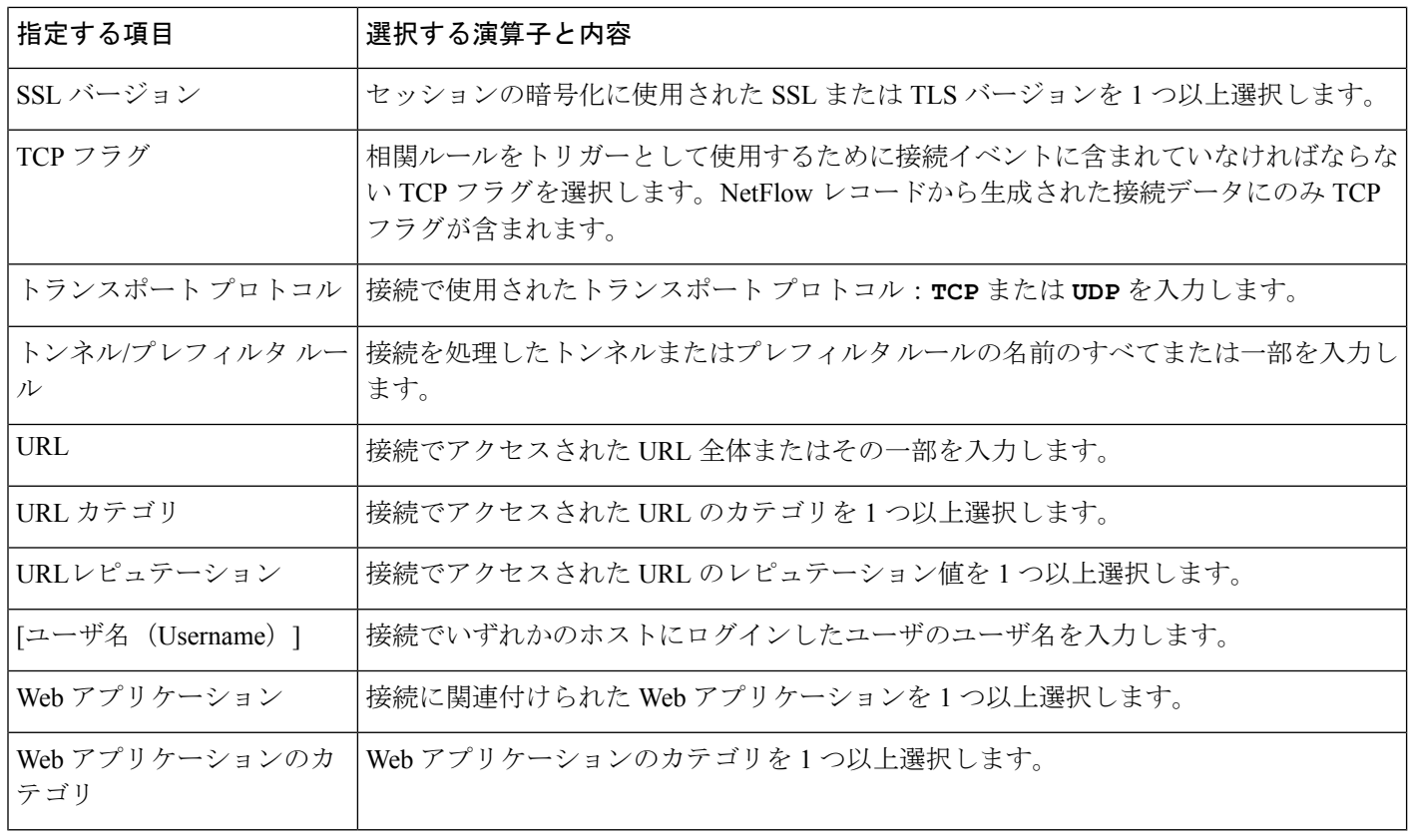

### 関連トピック

[接続およびセキュリティ](fpmc-config-guide-v621_chapter_01101110.pdf#nameddest=unique_1622) インテリジェンス イベント フィールド Firepower システムの IP [アドレス表記法](fpmc-config-guide-v621_chapter_00.pdf#nameddest=unique_76)

## <span id="page-21-0"></span>トラフィック プロファイル変化の構文

トラフィックプロファイル変化で相関ルールをベースとして使用するには、まず、使用するト ラフィックプロファイルを選択します。ルールは、選択するプロファイルによって特徴付けら れるパターンからネットワーク トラフィックが逸脱するときにトリガーされます。

raw データ、またはデータから計算された統計情報のいずれかに基づいてルールをトリガーで きます。たとえば、ネットワーク内を移動するデータ量(バイト数で測定)が急激に変化した 場合、攻撃または他のセキュリティポリシー違反が発生した可能性がありますが、そのような 変動時にトリガーとして使用されるルールを作成できます。以下のいずかの場合にトリガーと して使用されるよう、ルールを指定できます。

- ネットワーク内を移動するバイト数が特定のバイト数を上回る場合
- ネットワーク内を移動するバイト数が、平均トラフィック量より上または下の特定数の標 準偏差を超えて急激に変化した場合

ネットワーク内を移動するバイト数が、特定数の標準偏差からなる範囲を(上または下 に)超えたときにトリガーとして使用されるルールを作成するには、次の図に示すよう に、上限と下限を指定する必要があります。

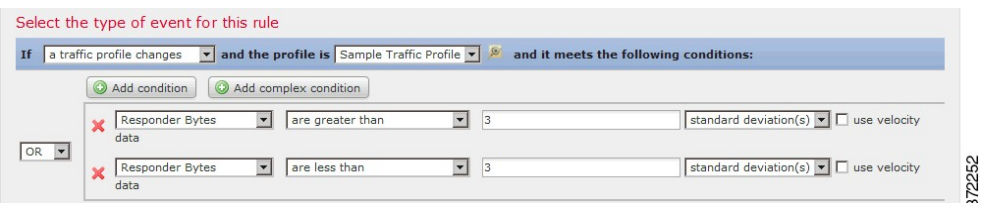

移動するバイト数が、平均を基準とした特定数の標準偏差の上側を超えた場合にトリガー として使用されるルールを作成するには、以下の図に示されている最初の条件だけを使用 します。

移動するバイト数が、平均を基準とした特定数の標準偏差の下側を超えた場合にトリガー として使用されるルールを作成するには、2 番目の条件だけを使用します。

[速度データを使用する (use velocity data) ] チェックボックスを選択すると、データ ポイント 間の変化率に基づいて相関ルールをトリガーできます。上記の例で仮に速度データを使用する 場合は、次のいずれかの時点でルールがトリガーとして使用されるように指定できます。

- ネットワーク内を移動するバイト数の変化が、平均変化率より上または下の特定数の標準 偏差を超えた場合
- ネットワーク内を移動するバイト数の変化が、特定のバイト数を上回った場合

トラフィックプロファイル変化を基準イベントとして選択した場合、以下の表で説明する方法 に従って相関ルールの条件を作成します。

| 指定する項目        | 選択する演算子と入力内容                                            | いずれかを選択                   |
|---------------|---------------------------------------------------------|---------------------------|
| 接続数(Number of | 検出された接続の合計数                                             | 接続                        |
| Connections)  | または                                                     | standard deviation(s):標準偏 |
|               | 平均より上または下の標準偏差の数(検出された接続数が<br>これを超えるとルールがトリガーとして使用されます) | 差の数                       |

表 **9 :** トラフィック プロファイル変化の構文

I

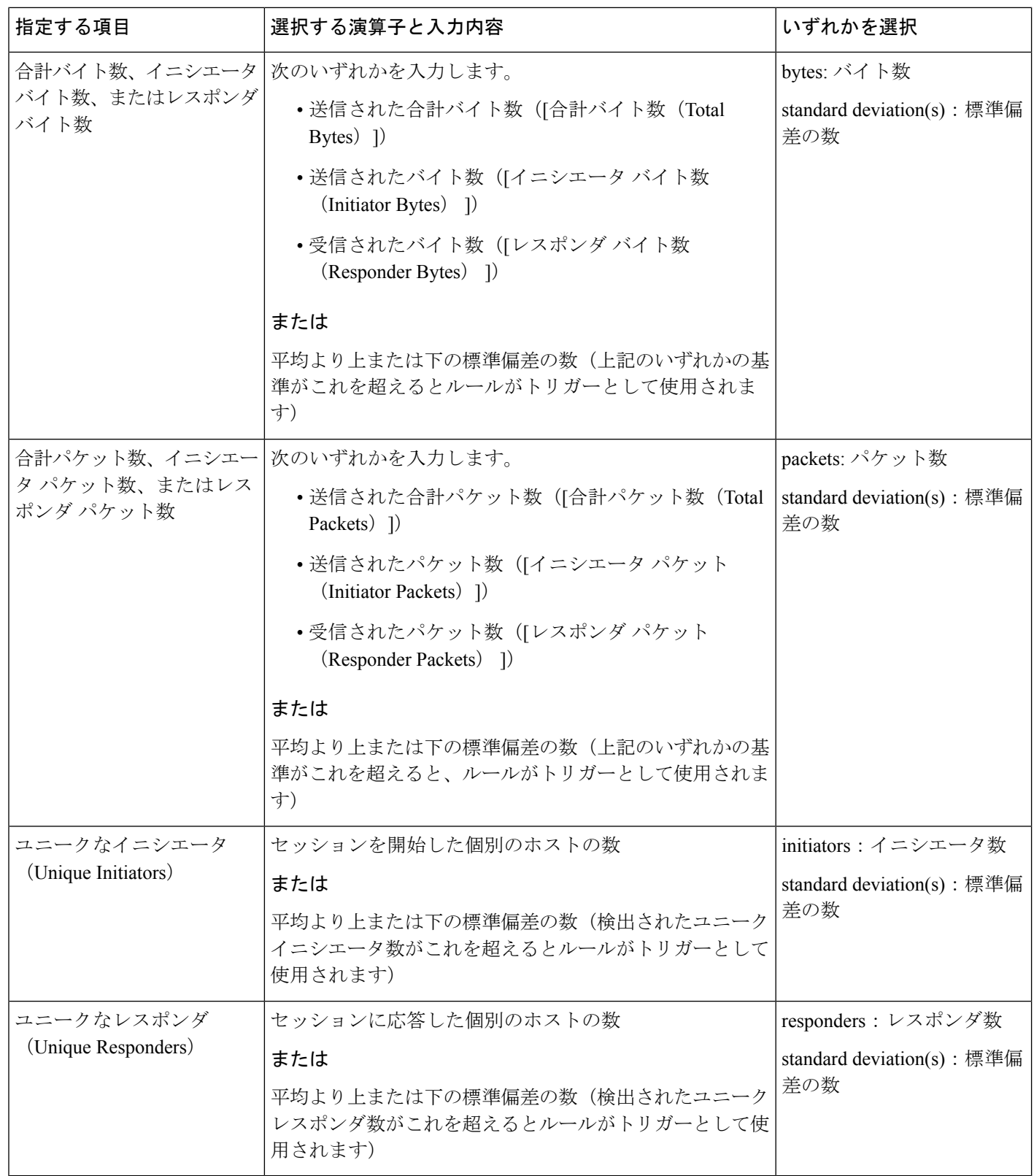

## <span id="page-24-0"></span>相関ホスト プロファイル限定の構文

イベントに関連するホストのホスト プロファイルに基づいて相関ルールを制約するには、[ホ ストプロファイル限定 (host profile qualification) 1を追加します。マルウェア イベント、トラ フィック プロファイル変化、または新しい IP ホスト検出によってトリガーとして使用される 相関ルールには、ホスト プロファイル限定を追加することはできません。

ホストプロファイル限定を作成するときには、まず、相関ルールを制約するために使用するホ ストを指定します。選択可能なホストは、ルールの基盤となるイベントのタイプによって異な ります。

- •接続イベント:[レスポンダホスト (Responder Host)]または[イニシエータホスト (Initiator Host) 1を選択します。
- 侵入イベント:[宛先ホスト(Destination Host)] または [送信元ホスト(Source Host)] を 選択します。
- ディスカバリ イベント、ホスト入力イベントは、またはユーザ アクティビティ:[ホスト (Host)] を選択します。

次の表では、相関ルールのホスト プロファイル限定を作成する方法について説明します。

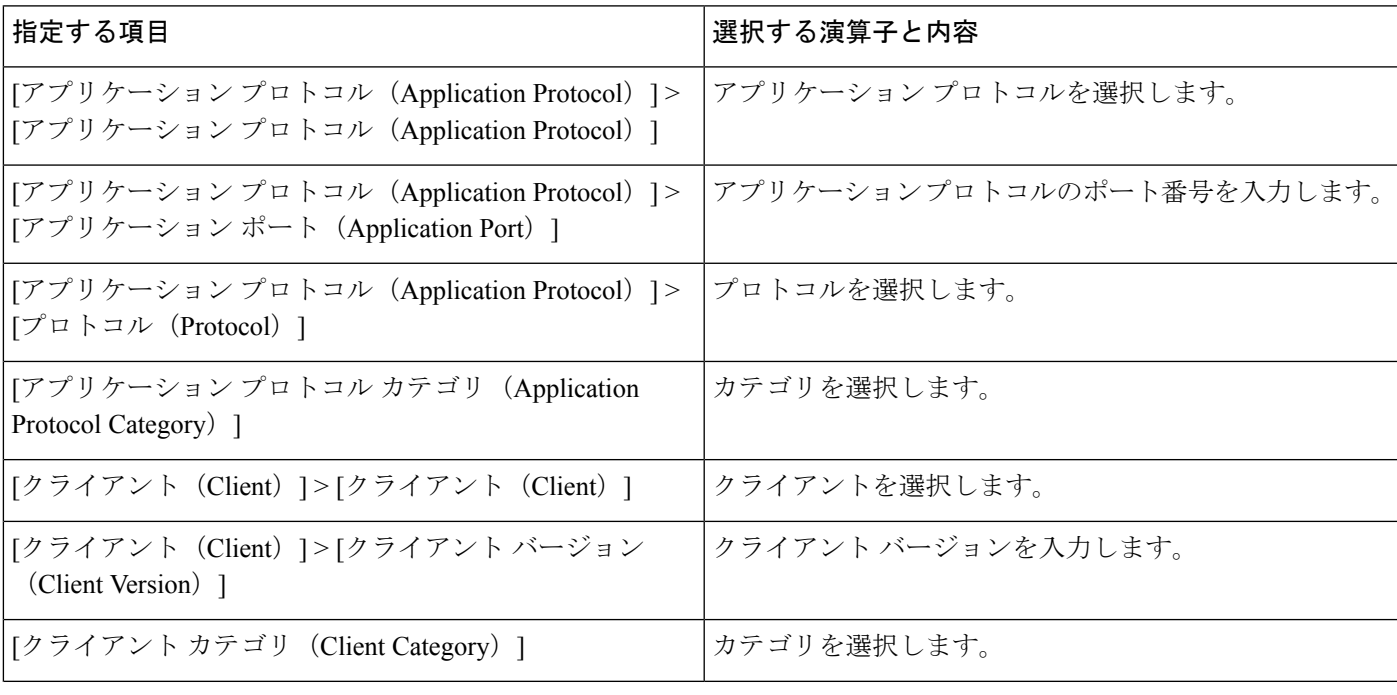

#### 表 **10 :** ホスト プロファイル限定の構文

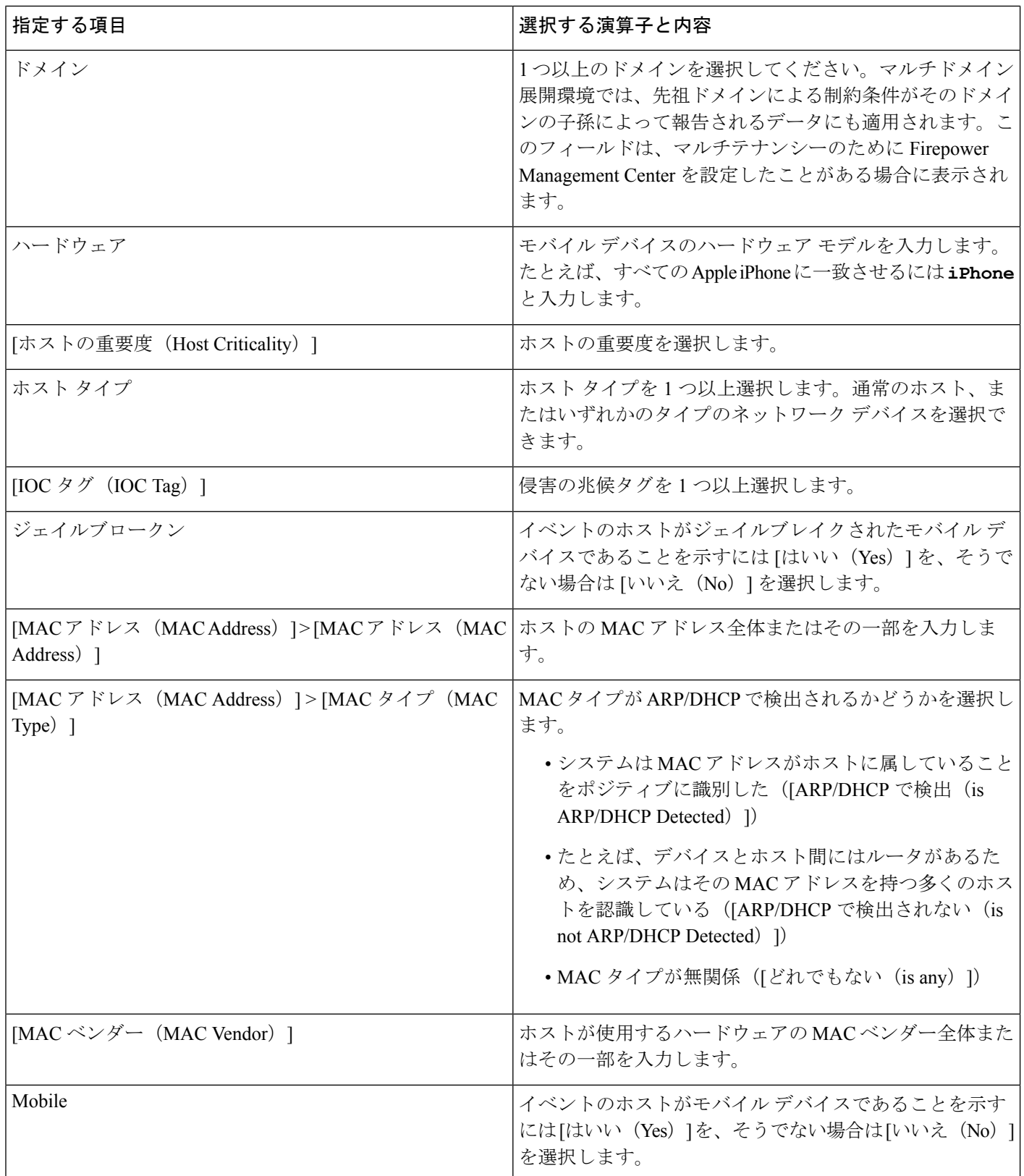

٦

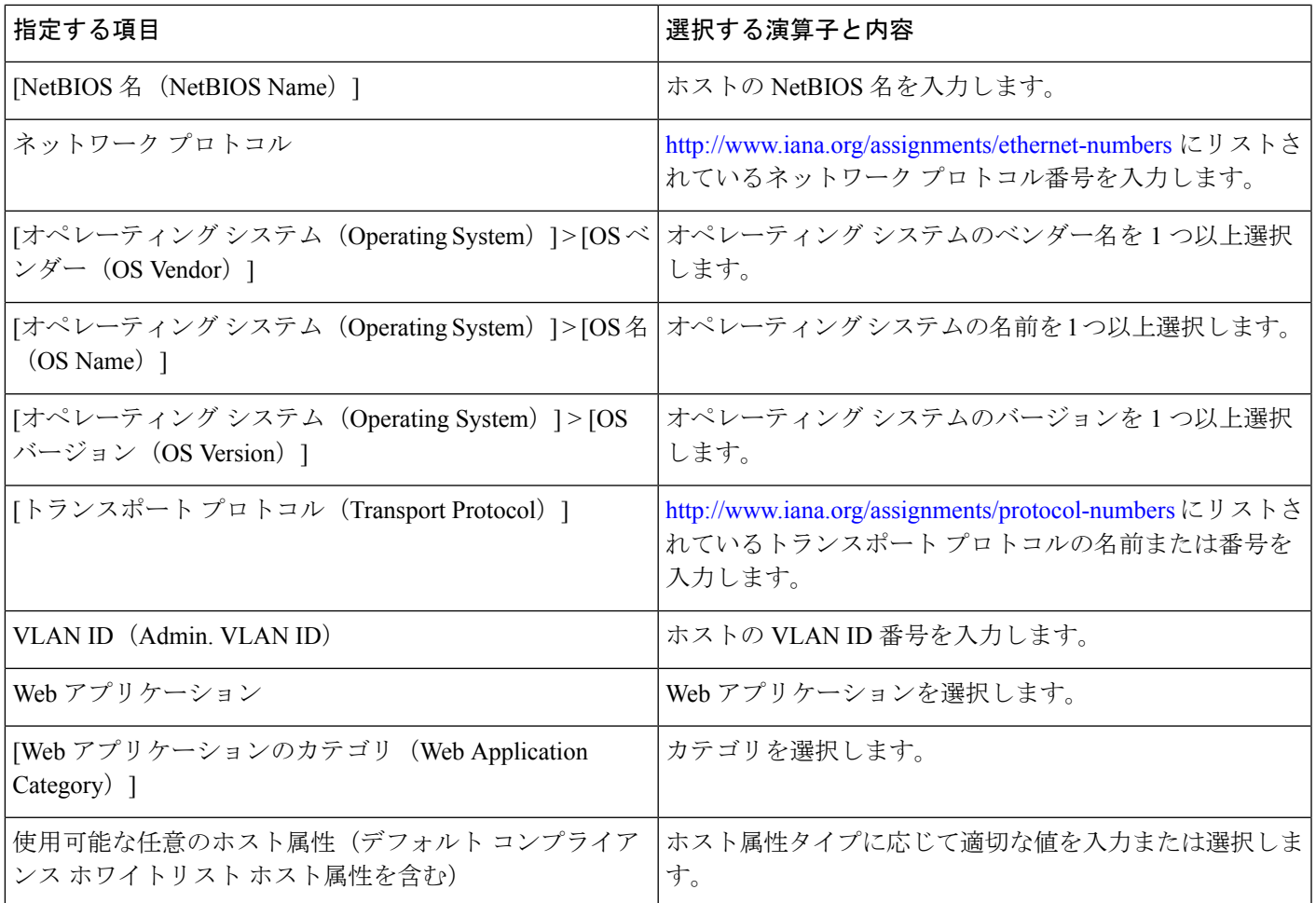

### 暗黙的または汎用のクライアントを使用したホスト プロファイル限定の作成

システムがclientが続くアプリケーションプロトコルの名前(たとえば、HTTPS client) を使用して検出されたクライアントをレポートする場合、このクライアントは暗黙的または汎 用のクライアントです。これらの場合、システムは特定のクライアントを検出していません が、サーバ応答トラフィックに基づいてクライアントの存在を推測しています。

暗黙的または汎用のクライアントを使用してホストプロファイル限定を作成するには、クライ アントではなく、レスポンダ ホストで実行されているアプリケーション プロトコルを使用し て制約します。

### イベント データを使用したホスト プロファイル限定の作成

ホストプロファイル限定の制約時に、多くの場合、相関ルールの基本イベントからデータを使 用できます。

たとえば、モニタ対象のいずれかのホストで特定のブラウザが使用されていることをシステム が検出した場合に、相関ルールがトリガーとして使用されるとします。さらに、この使用を検 出するときに、ブラウザのバージョンが最新でない場合はイベントを生成すると仮定します。

この場合、[クライアント(Client)] は [イベント クライアント(Event Client)] ですが、[クラ イアントバージョン(ClientVersion)]が最新のバージョンでない場合にのみルールがトリガー されるように、この相関ルールをホスト プロファイル限定に追加できます。

### ホスト プロファイル限定の例

次のホストプロファイル限定は、ルールの基礎となるディスカバリイベントに関連す るホストがMicrosoftWindowsのバージョンを実行している場合にのみ、ルールがトリ ガーとして使用されるように相関ルールを制約します。

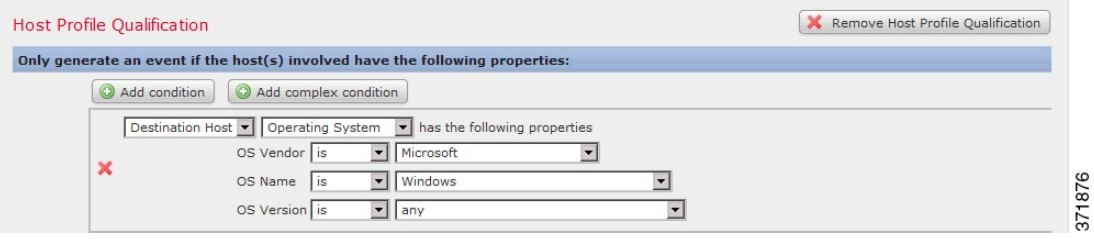

### 関連トピック

ホスト データ [フィールド](fpmc-config-guide-v621_chapter_01110010.pdf#nameddest=unique_2290)

### <span id="page-27-0"></span>ユーザ限定の構文

接続、侵入、ディスカバリ、またはホスト入力のいずれかのイベントを使用して相関ルールを トリガーとして使用する場合、イベントに関連するユーザのアイデンティティに基づいてルー ルを制約することができます。この制約は、ユーザ限定と呼ばれます。たとえば、送信元また は宛先ユーザのアイデンティティが販売部門所属である場合にのみトリガーとして使用するよ う、相関ルールを制約できます。

トラフィック プロファイル変化やユーザ アクティビティ検出によってトリガーとして使用さ れる相関ルールに、ユーザ限定を追加することはできません。また、システムは、アイデン ティティレルムで確立されたFirepower ManagementCenterサーバの接続を介してユーザの詳細 を取得します。この情報は、データベース内のすべてのユーザに関して入手可能とは限りませ  $h_{\rm o}$ 

ユーザ限定を作成するときには、まず、相関ルールを制約するために使用するアイデンティ ティを指定します。選択可能なアイデンティティは、ルールの基本イベントのタイプによって 異なります。

- 接続イベント:[イニシエータのアイデンティティ(Identity on Initiator)] または [レスポ ンダのアイデンティティ(Identity on Responder)] を選択します。
- 侵入イベント:[宛先のアイデンティティ(Identity on Destination)] または [送信元のアイ デンティティ(Identity on Source)] を選択します。
- ディスカバリ イベント:[ホストのアイデンティティ(Identity on Host)] を選択します。
- ホスト入力イベント:[ホストのアイデンティティ(Identity on Host)] を選択します。

次の表では、相関ルールのユーザ限定を作成する方法について説明します。

#### 表 **<sup>11</sup> :** ユーザ限定の構文

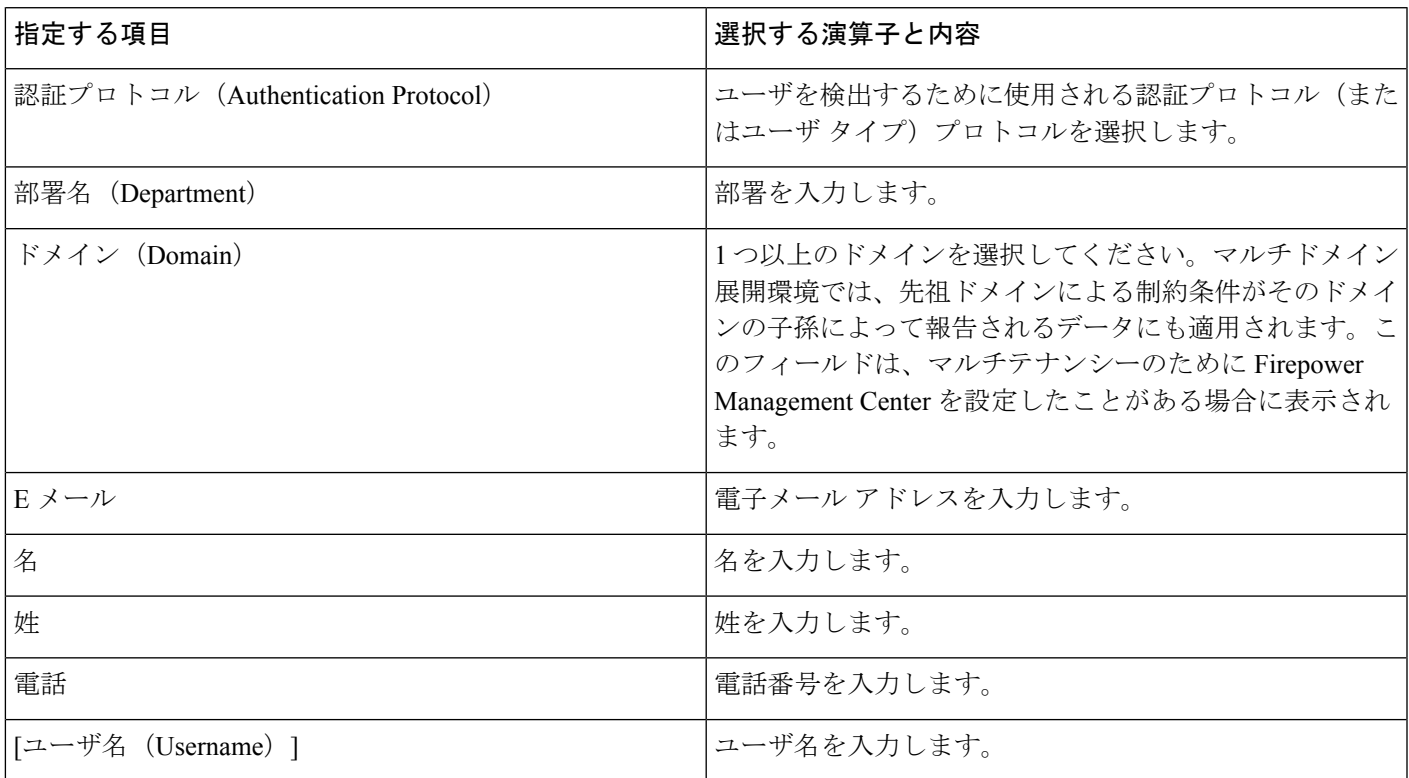

関連トピック

ユーザ データのフィールド

## <span id="page-28-0"></span>接続トラッカー

接続トラッカーは、ルールの最初の基準(ホストプロファイルおよびユーザ認定を含む)に 一致した後にシステムが特定の接続のトラッキングを始めるよう、相関ルールを制約します。 追跡される接続が、指定した期間にわたって収集された追加の基準を満たす場合には、システ ムがルールの相関イベントを生成します。

 $\mathcal{D}$ 

通常、接続トラッカーは特定のトラフィックだけをモニタし、トリガーとして使用された場合 には指定された一定期間だけ実行されます。接続トラッカーは、広範なネットワークトラフィッ クをモニタして持続的に実行されるトラフィック プロファイルとは対照的です。 ヒント

接続トラッカーがイベントを生成する方法は 2 つあります。

### 条件に一致するとただちに起動する接続トラッカー

ネットワークトラフィックが接続トラッカーの条件に一致すると即座に相関ルールが起動する よう、接続トラッカーを設定できます。この場合、タイムアウト期間が満了していなくても、 システムはその接続トラッカー インスタンスでの接続追跡を停止します。相関ルールをトリ ガーとして使用したのと同じタイプのポリシー違反が再び発生した場合、システムは新しい接 続トラッカーを作成します。

ただし、ネットワークトラフィックが接続トラッカーの条件に一致する前にタイムアウト期間 が満了した場合、システムは相関イベントを生成せず、そのルール インスタンスの接続のト ラッキングを停止します。

たとえば、特定のタイプの接続が特定の期間中に特定回数を超えて発生した場合にのみ相関イ ベントを生成させることで、接続トラッカーをある種のイベントしきい値として機能させるこ とができます。あるいは、初期接続後に過剰なデータ転送量をシステムが検出した場合にの み、相関イベントを生成させることもできます。

### タイムアウト期間の満了時に起動する接続トラッカー

タイムアウト期間全体にわたって収集されるデータに依存するよう、接続トラッカーを設定で きます。この場合、タイムアウト期間が満了するまでは起動しません。

たとえば、特定の期間内に検出された転送量が特定のバイト数を下回った場合に接続トラッ カーを起動するよう設定すると、システムはその期間が経過するまで待って、ネットワークト ラフィックがその条件に一致した場合はイベントを生成します。

### 接続トラッカーの追加

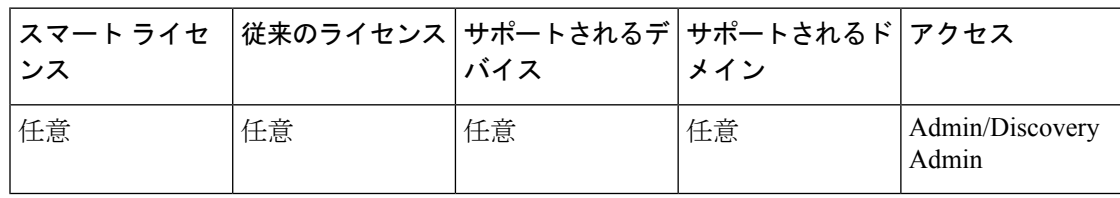

始める前に

• 接続、侵入、検出、ユーザID、ホスト入力イベントに基づいて相関ルールを作成します。 マルウェア イベントやトラフィック プロファイルの変更に基づいたルールに接続トラッ カーを追加することはできません。

### 手順

- ステップ **1** 相関ルールエディタで、[接続トラッカーの追加(Add Connection Tracker)] をクリックしま す。
- ステップ **2** 追跡する接続を指定します。[接続トラッカーの構文](#page-30-0) (31 ページ) を参照してください。
- ステップ **3** 追跡する接続に応じて、いつ相関イベントを生成するかを指定します[。接続トラッカーイベン](#page-33-0) [トの構文](#page-33-0) (34 ページ) を参照してください。

ステップ **4** トラッカーの条件が満たされなければならない時間の間隔(秒、分または時)を指定します。

## <span id="page-30-0"></span>接続トラッカーの構文

次の表は、どのような接続を追跡するかを指定する接続トラッカー条件の作成方法を説明して います。

### 表 **12 :** 接続トラッカーの構文

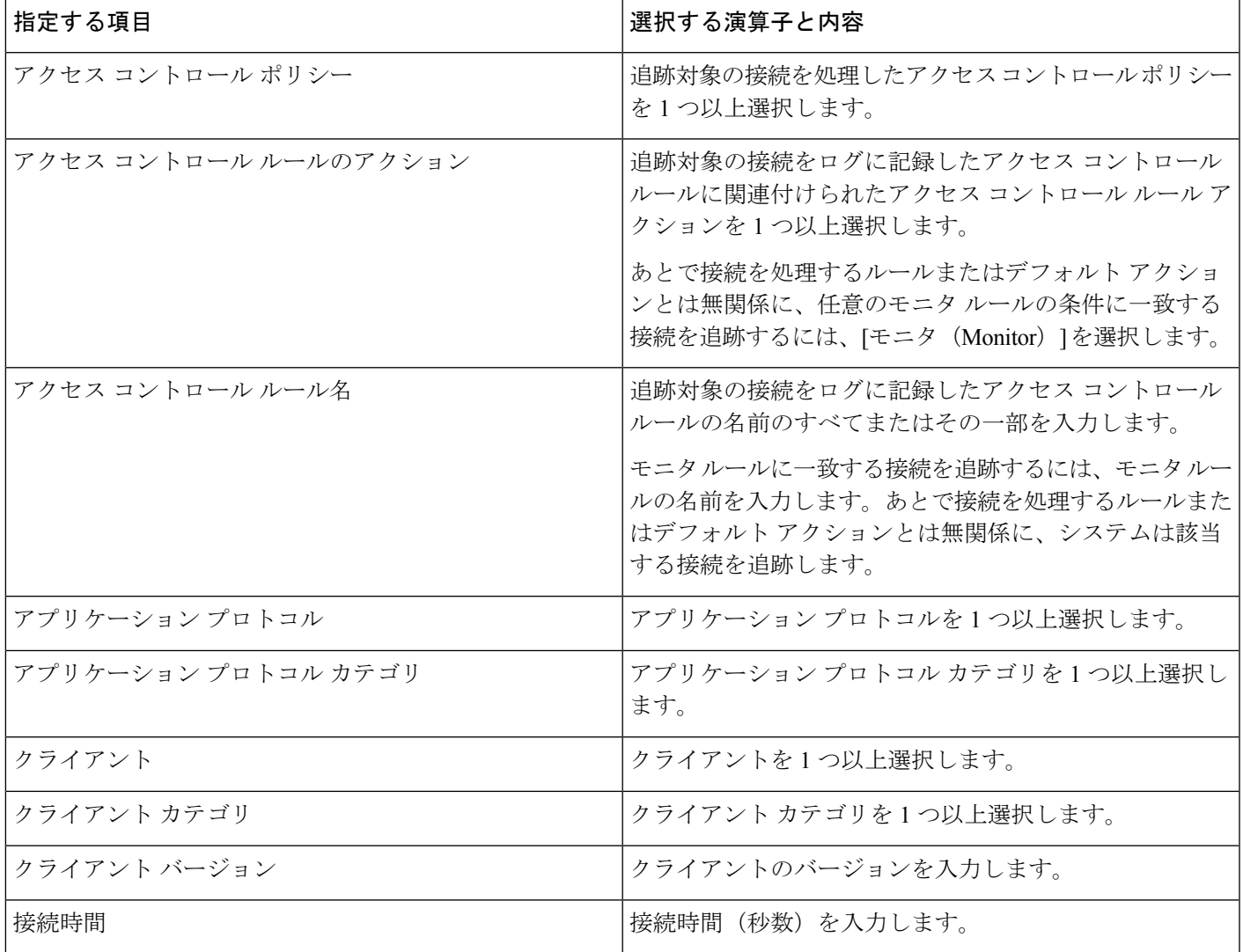

 $\overline{\phantom{a}}$ 

I

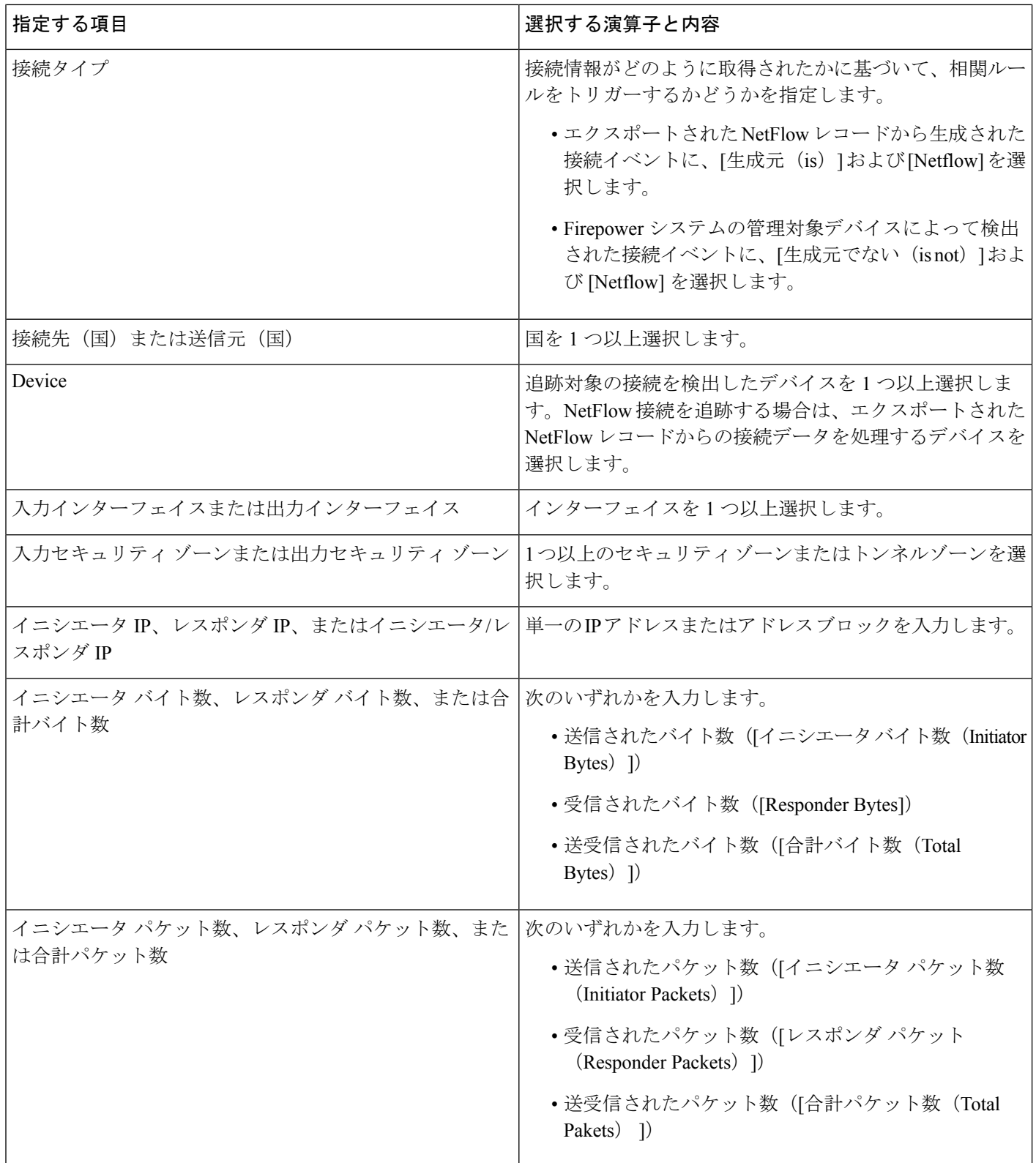

 $\mathbf{l}$ 

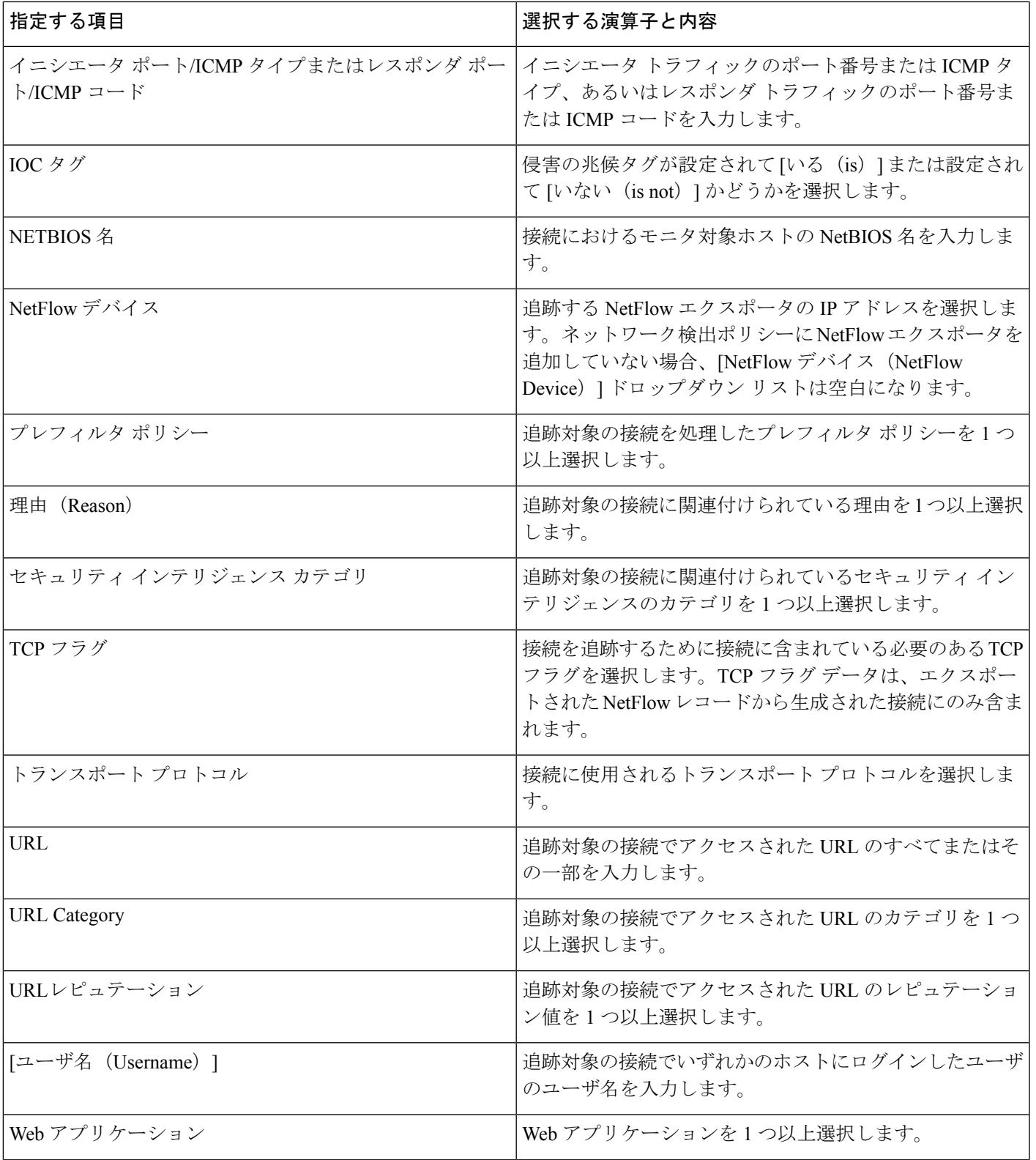

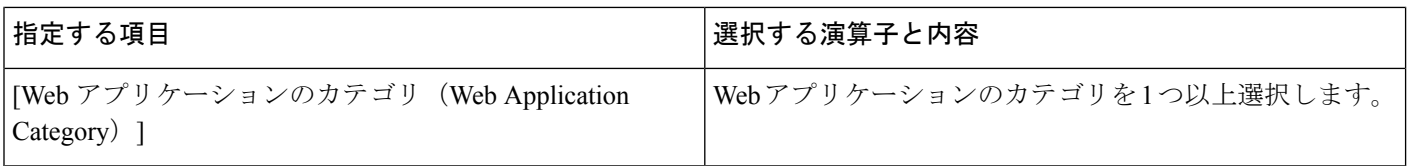

### イベント データを使用した接続トラッカーの作成

接続トラッカーを作成するときに、多くの場合、相関ルールの基本イベントからデータを使用 できます。

たとえば、システムが新しいクライアントを検出するときに、相関ルールがトリガーされると 想定します。接続トラッカーをこのタイプの相関ルールに追加すると、システムは次の基本イ ベントを参照する制約のあるトラッカーを自動的に入力します。

- [イニシエータ/レスポンダ IP(Initiator/Responder IP)] が [イベント IP アドレス(Event IP Address)] に設定される。
- [クライアント(Client)] が [イベント クライアント(Event Client)] に設定される。

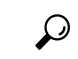

特定の IP アドレスまたは IP アドレス ブロックに関連する接続を追跡するには、[手動エント リにスイッチ (switch to manual entry) 1をクリックして、手動で IP を指定します。[イベント フィールドにスイッチ(switch to event fields)] をクリックすると、イベントの IP アドレスを 使用する設定に戻ります。 ヒント

### 関連トピック

[接続およびセキュリティ](fpmc-config-guide-v621_chapter_01101110.pdf#nameddest=unique_1622) インテリジェンス イベント フィールド Firepower システムの IP [アドレス表記法](fpmc-config-guide-v621_chapter_00.pdf#nameddest=unique_76)

### <span id="page-33-0"></span>接続トラッカー イベントの構文

追跡対象の接続に基づいてどのようなときに相関イベントを生成するかを指定する接続トラッ カー条件を作成するには、次の表の説明に従います。

表 **13 :** 接続トラッカー イベントの構文

| 指定する項目                      | 選択する演算子と入力内容                   |
|-----------------------------|--------------------------------|
| 接続数 (Number of Connections) | 検出された接続の合計数                    |
| SSL 暗号化セッションの数              | 検出された SSL または TLS 暗号化セッションの合計数 |

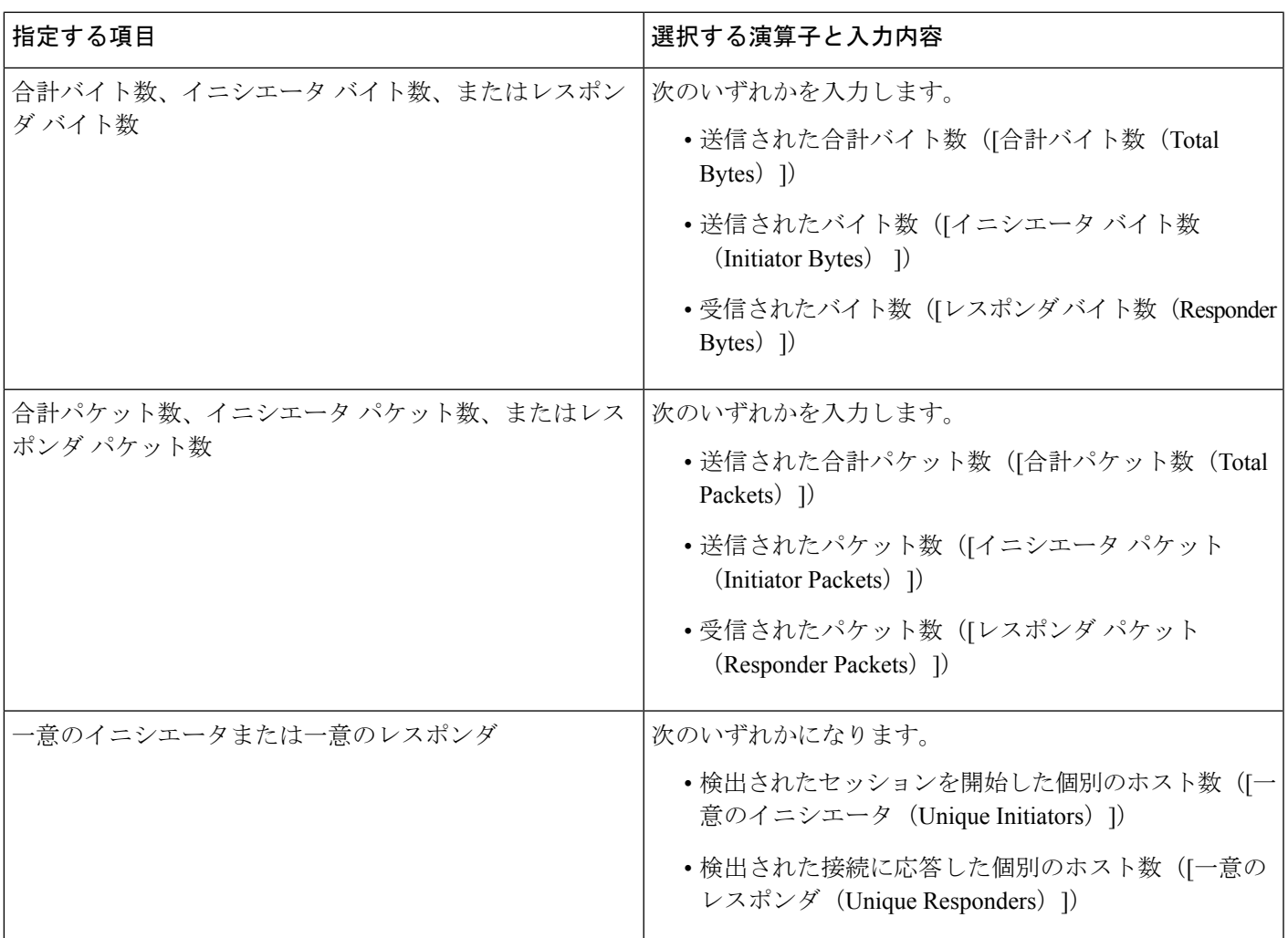

### 外部ホストからの過剰な接続の設定例

ネットワーク 10.1.0.0/16 のセンシティブ ファイルをアーカイブし、通常、ネットワーク外の ホストはネットワーク内のホストへの接続を開始することはないシナリオを考慮します。時に はネットワーク外部から接続が開始されることもありますが、2 分以内に 4 つ以上の接続が開 始された場合には注意が必要だと判断するとします。

次の図に示すルールでは、接続が10.1.0.0/16ネットワーク外からネットワーク内に発生したと きに、基準に適合するトラッキング接続を開始するように指定します。その後、2 分以内に署 名に一致する4つの接続(発信側の接続を含む)が検出されても相関イベントを生成します。

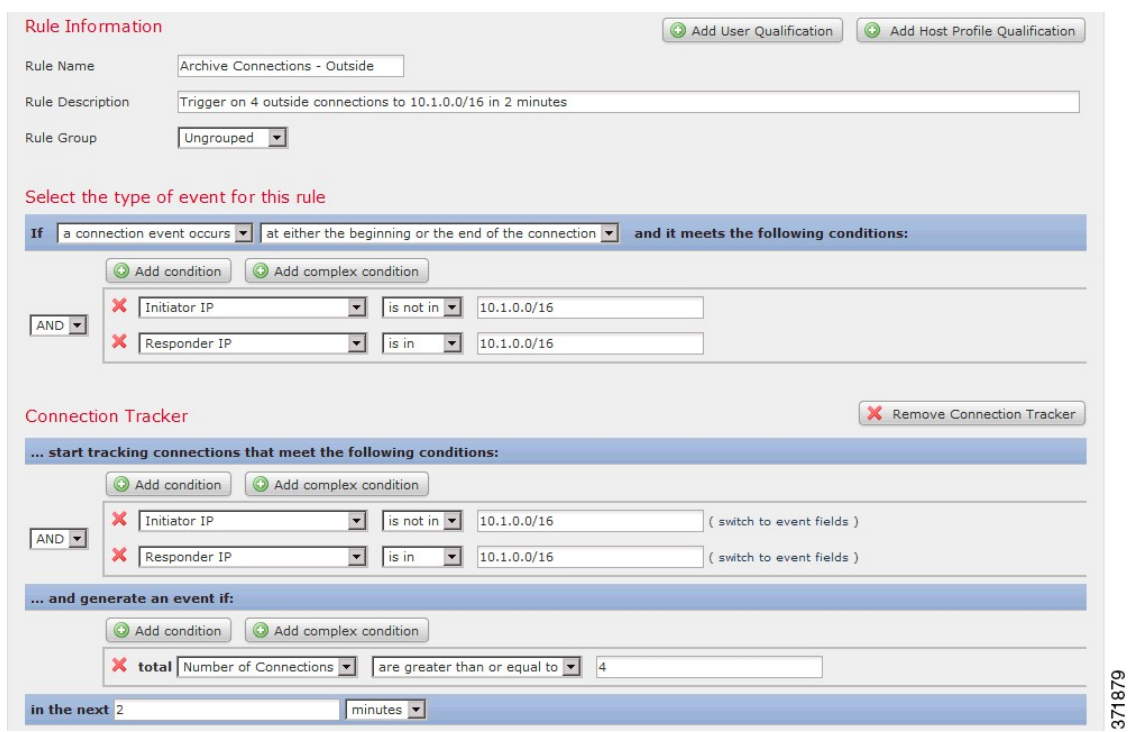

以下の図は、ネットワークトラフィックが上記の相関ルールをトリガーとして使用できる方法 を示します。

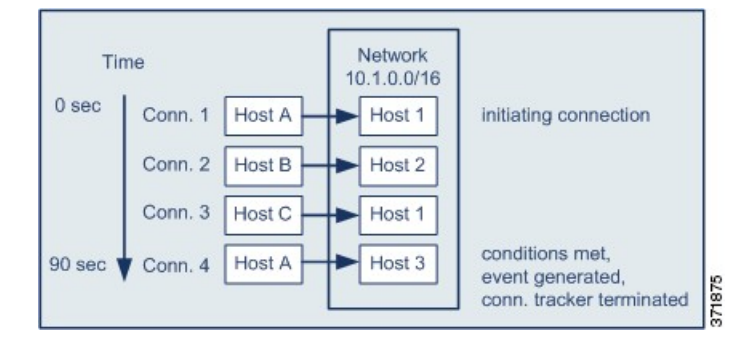

この例では、相関ルールの基本的条件に適合する接続が検出されました。つまり、接続が 10.1.0.0/16 ネットワーク外のホストからネットワーク内のホストへの接続が検出されました。 これにより、接続トラッカーが作成されました。

接続トラッカーは、次のステージで処理します。

- ネットワーク外のホスト A からネットワーク内のホスト 1 への接続が検出されると、ト ラッキング接続を開始します。
- 接続トラッカーの署名に一致する2つ以上の接続(ホストB~ホスト2、ホストC~ホス ト 1)を検出します。
- 2 分の時間制限内でホスト A がホスト 3 に接続すると、4 つの認定されている接続を検出 します。ルール条件が適合します。

• 最後に、相関イベントを生成し、トラッキング接続を停止します。

### **BitTorrent** の過剰なデータ転送の設定例

最初に監視対象のネットワークのホストに接続後、過剰な BitTorrent データの転送が検出され た場合は相関イベントを生成するシナリオを考慮します。

モニタ対象ネットワークでシステムが BitTorrent アプリケーション プロトコルを検出したとき にトリガーとして使用される相関ルールを以下の図に示します。このルールの接続トラッカー は、モニタ対象ネットワーク (この例では 10.1.0.0/16) 上のホストが、最初のポリシー違反か ら5分間に BitTorrent を介して合計 7MB (7340032 バイト)のデータを転送した場合にのみ ルールがトリガーとして使用されるように制約します。

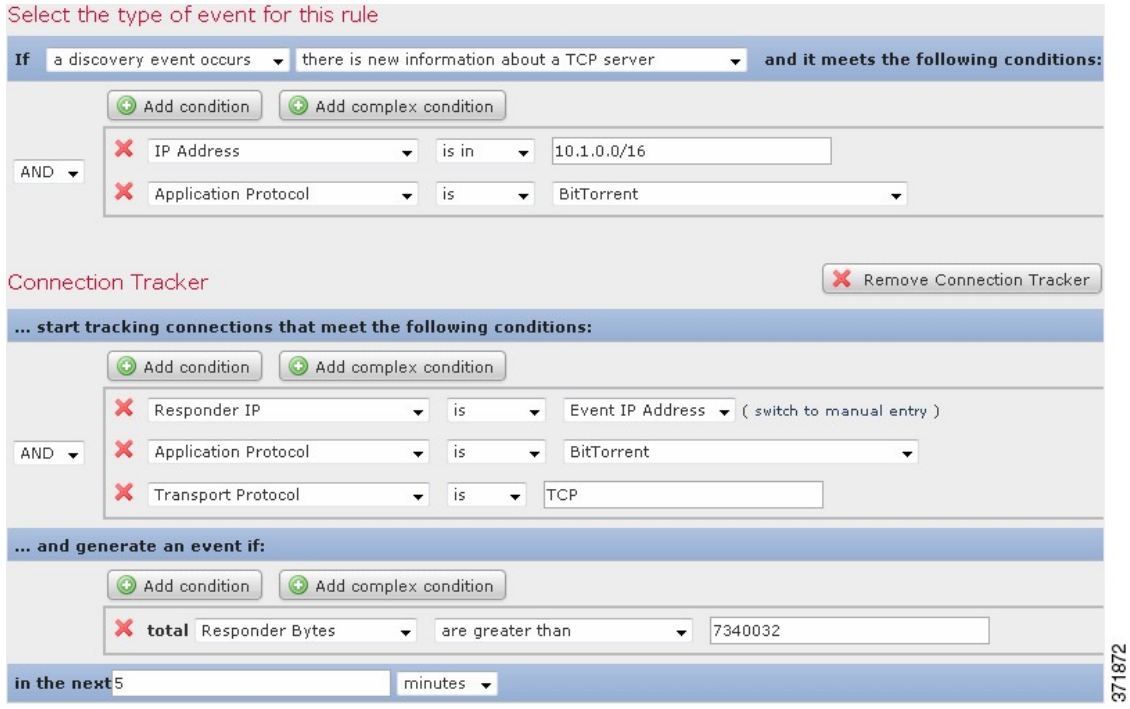

以下の図は、ネットワークトラフィックが上記の相関ルールをトリガーとして使用できる方法 を示します。

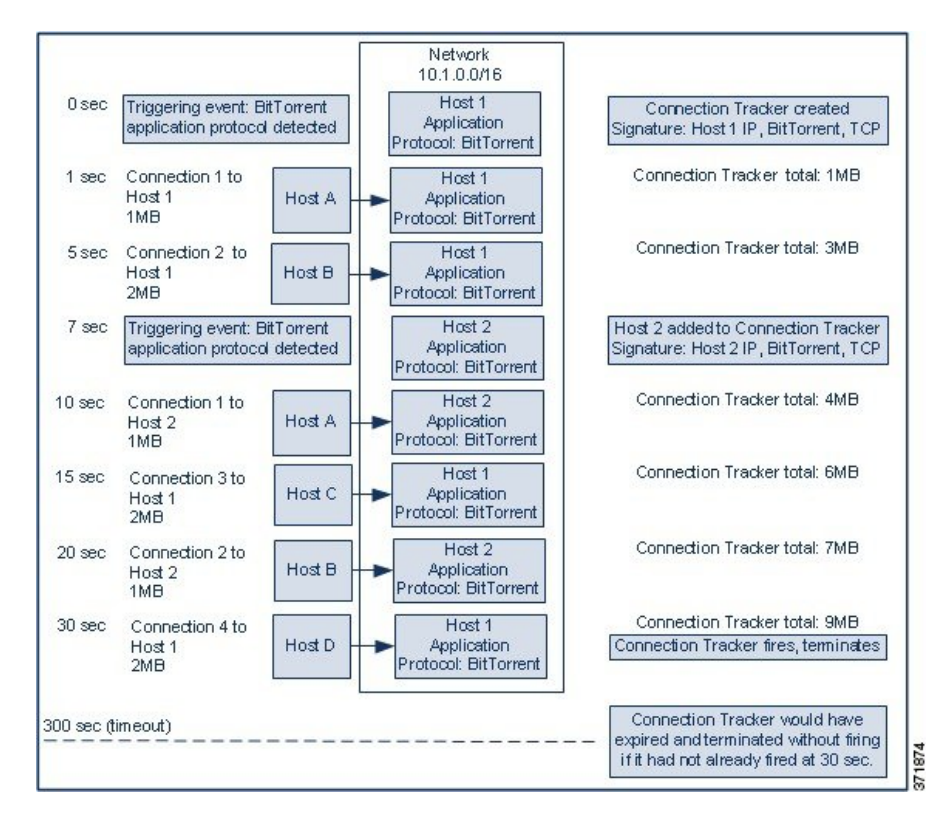

この例で、システムは2つの異なるホスト(ホスト1とホスト2)でBitTorrent TCPアプリケー ションプロトコルを検出しました。この2つのホストは、他の4つのホスト(ホストA、ホス トB、ホストC、ホストD)に BitTorrent を介してデータを転送しました。

この接続トラッカーは以下の手順で処理されます。

- まず、ホスト 1 で BitTorrent アプリケーション プロトコルが検出されると、0 秒マーカー で接続のトラッキングを開始します。次の 5 分の間に 7MB の BitTorrent TCP データの転 送が検出されない場合(300 秒マーカーにより)、接続トラッカーは無効になる点にご注 意ください。
- 5 秒で、ホスト 1 は、署名に一致する 3MB データを転送します。
	- 1 秒マーカーでは、ホスト 1 からホスト A へ 1 MB (供給した接続トラッカーに対し て数えた全 BitTorrent トラフィック 1 MB)
	- 5 秒マーカーでホスト 1 からホストへ B 2 MB(合計 3 MB)
- 7 秒経過した時点で、システムはホスト 2 での BitTorrent アプリケーション プロトコルを 検出し、そのホストでも BitTorrent 接続を追跡し始めます。
- 20秒経過した時点で、システムは、シグニチャに一致するさらに他のデータがホスト1お よびホスト 2 から転送されていることを検出しました。
	- 10 秒マーカーの時点で、ホスト 2 からホスト A に 1MB(合計 4MB)
	- 15 秒マーカーでホスト 1 からホスト C へ 2 MB (合計 6 MB)

• 20 秒マーカーの時点で、ホスト 2 からホスト B に 1MB(合計 7MB)

- ホスト 1 とホスト 2 が転送した BitTorrent データは合計で 7MB になりましたが、転送され た合計バイト数が7MBを超過していることが条件となっているため(**ResponderBytes are greater than 7340032**)、ルールはトリガーとして使用されません。この時点で、トラッ カーのタイムアウト期間内の残りの 280 秒の間、追加の BitTorrent 転送が検出されない場 合に、トラッカーは無効になり、相関イベントは作成されません。
- ただし、30 秒の時点で、別の BitTorrent 転送が検出され、次のルールの条件が満たされま す。
	- 30 秒マーカーでは、ホスト 1 からホスト D へ 2 MB(合計 9 MB)
- 最後に、相関イベントが生成されます。また、5分間が無効にならなくても接続トラッカー インスタンスについてはトラッキング接続を停止します。この時点で BitTorrent TCP アプ リケーションプロトコルを用いて新しい接続が検出されると、新しい接続トラッカーが生 成されます。ホスト 1 が 2 MB すべてをホスト D に転送した後に相関イベントが生成され る点にご注意ください。これは、セッションが終了するまで接続データを計算することは ないためです。

## <span id="page-38-1"></span>スヌーズ期間および非アクティブ期間

相関ルールでスヌーズ期間を設定することができます。スヌーズ期間を設定すると、相関ルー ルがトリガーとして使用されたとき、指定した時間間隔内にルール違反が再び発生しても、シ ステムはその期間中はルールのトリガーを停止します。スヌーズ期間が経過すると、ルールは 再びトリガー可能になります(新しいスヌーズ期間が始まります)。

たとえば、通常はトラフィックをまったく生成しないはずのホストがネットワーク上にあると します。このホストが関与する接続がシステムで検出されるたびにトリガーとして使用される 単純な相関ルールの場合、このホストで送受信されるネットワークトラフィックによっては、 短時間に多数の相関イベントが生成される可能性があります。ポリシー違反を示す相関イベン トの数を制限するために、スヌーズ期間を追加できます。これにより、(指定した期間内に) システムで検出されたそのホストに関連する最初の接続に対してのみ、システムは相関イベン トを生成します。

また、相関ルールで非アクティブ期間を設定することもできます。非アクティブ期間中は、相 関ルールはトリガーとして使用されません。非アクティブ期間を毎日、毎週、または毎月繰り 返すように設定できます。たとえば、ホスト オペレーティング システム変更を探すために内 部ネットワークで夜間にNmapスキャンを実行するとします。この場合、相関ルールが誤って トリガーとして使用されないよう、毎日のスキャン時間帯に、該当する相関ルールで非アク ティブ期間を設定することができます。

## <span id="page-38-0"></span>相関ルールの作成メカニズム

相関ルールは、ルールがトリガーされる条件を指定して作成します。条件で使用できるシン タックスは、作成しようとしている要素により異なりますが、メカニズムはすべて同じです。 ほとんどの条件は、カテゴリ、演算子、値の 3 つの部分からなります。

- 相関ルール トリガー、ホスト プロファイル認定、接続トラッカー、ユーザ認定のどれを 作成しているのかに応じて、選択できるカテゴリが異なります。相関ルール トリガーで は、さらにルールの基本イベントタイプにより選択できるカテゴリが異なります。条件に よっては、それぞれ独自の演算子と値を持つ複数のカテゴリが含まれることがあります。
- 条件に使用可能な演算子はカテゴリによって異なります。
- 条件の値を指定するために使用できるシンタックスは、カテゴリと演算子に応じて異なり ます。場合によっては、テキストフィールドに値を入力する必要があります。それ以外の 場合、ドロップダウンリストから値(1つあるいは複数の値)を選択できます。

たとえば、新しいホストが検出されるたびに相関イベントを生成するには、条件を一切含まな い単純なルールを作成できます。

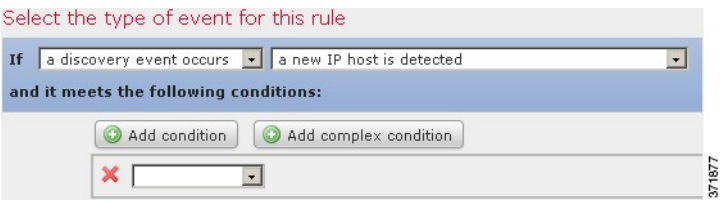

ルールをさらに制約して、新しいホストが 10.4.x.x ネットワークで検出された場合にのみイベ ントを生成するには、1 つの条件を追加できます。

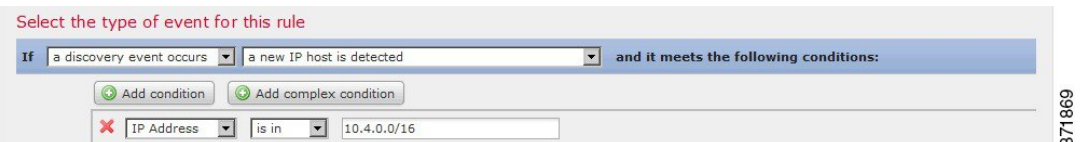

構造に複数の条件を含める場合は、それらの条件を **AND** または **OR** 演算子でつなげる必要が あります。同じレベルにある複数の条件は、一緒に評価されます。

- **AND** 演算子は、制御対象のレベルにあるすべての条件が満たされなければならないこと を示します。
- **OR** 演算子は、制御対象のレベルにある少なくとも 1 つの条件が満たされなければならな いことを示します。

10.4.x.x ネットワークおよび 192.168.x.x ネットワーク上の非標準ポートで SSH アクティビティ を検出する以下のルールには、4 つの条件が設定されており、下の 2 つは複合条件を形成して います。

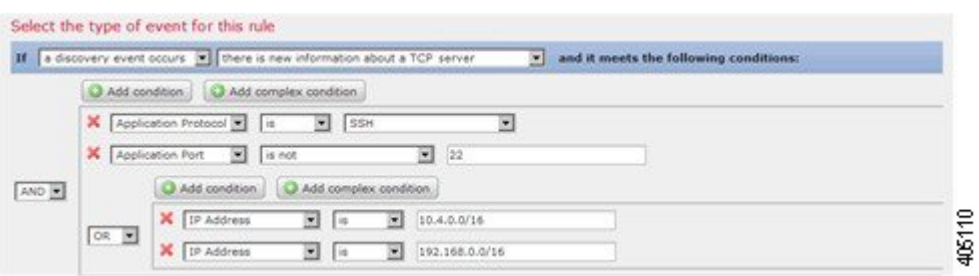

論理的には、ルールは次のように評価されます。

(A and B and (C or D))

#### 表 **<sup>14</sup> :** ルールの評価

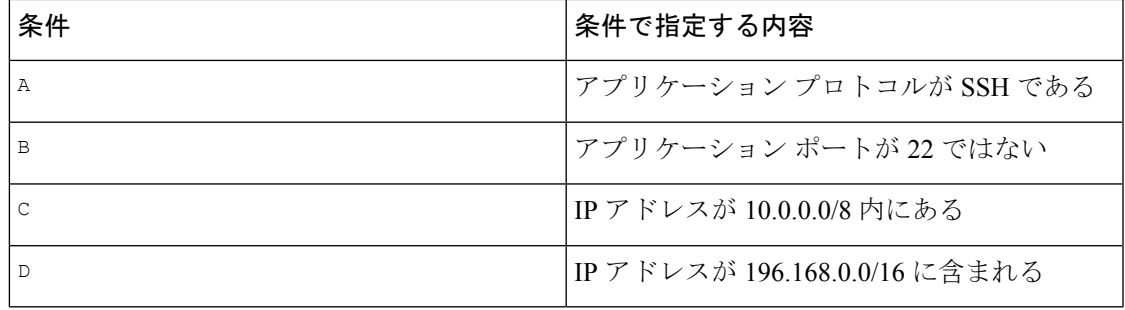

 $\triangle$ 

頻繁に発生するイベントによってトリガーされる複雑な相関ルールを評価することにより、シ ステムパフォーマンスが低下する可能性があります。たとえば、ロギングするすべての接続に 対して、複数の条件からなるルールをシステムが評価しなければならない場合、リソースが過 負荷になる可能性があります。 注意

### 相関ルールへの条件の追加とリンク設定

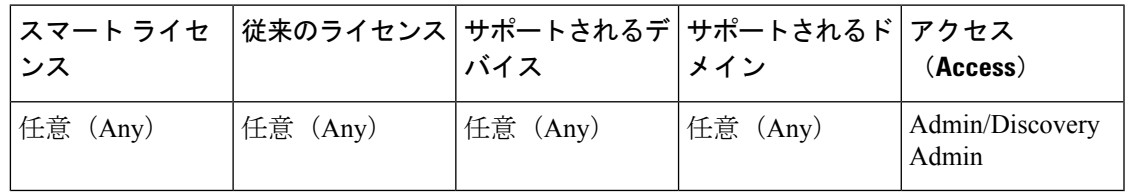

手順

ステップ **1** 相関ルールエディタで、単純条件または複合条件を追加します。

- •単純:[条件の追加 (Add condition) ] をクリックします。
- •複合: [複合条件の追加 (Add complex condition) ] をクリックします。

ステップ **2** 条件の左にあるドロップダウン リストから [AND] または [OR] 演算子を選択して条件を結合し ます。

### 例**:**単純条件と複合条件の対比

次の図は、単純条件 2 つを [OR] 演算子で結合した相関ルールを示したものです。

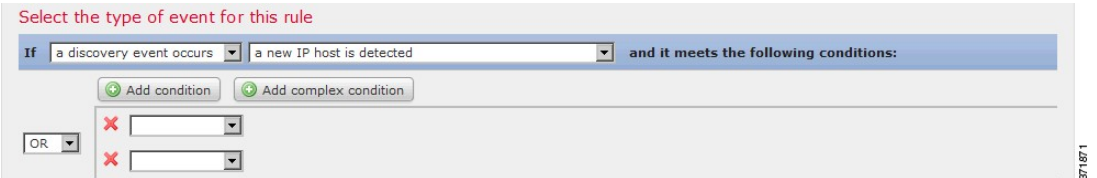

次の図は、単純条件 1 つと、複合条件 1 つを [OR] 演算子で結合した相関ルールを示し たものです。複合条件は 2 つの単純条件を [AND] 演算子で結合して構成します。

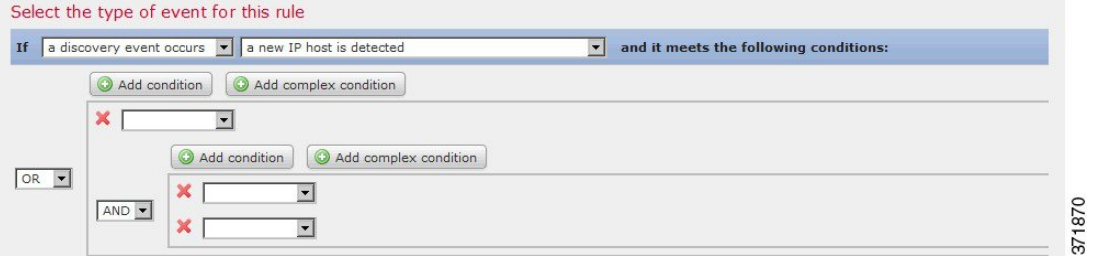

### 相関ルール条件での複数の値の使用

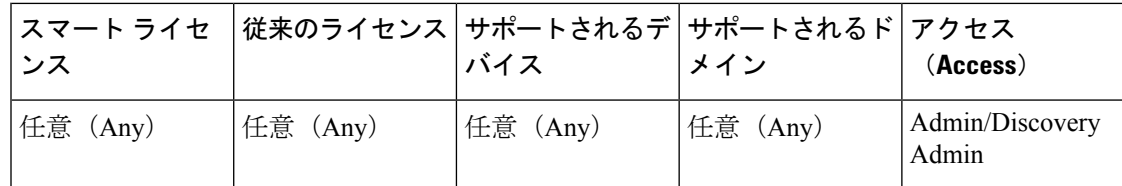

相関条件を作成するときに、条件の構文でドロップダウンリストから値を選択できる場合、通 常はリストから複数の値を選択できます。

#### 手順

- **ステップ1** 相関ルール エディタで、演算子として [存在する (is in) ] または [存在しない (is not in) ] を 選択して 1 つの条件を作成します。
- ステップ **2** テキスト フィールド内の任意の場所または [編集(Edit)] リンクをクリックします。
- ステップ **3** [使用可能(Available)] の下にある複数の値を選択します。また、クリックしてドラッグする ことで、隣接する複数の値を選択できます。
- ステップ **4** 右矢印(**>**)をクリックして、選択した項目を [Selected] に移動します。

ステップ **5** [OK] をクリックします。

### <span id="page-42-0"></span>相関ルールの管理

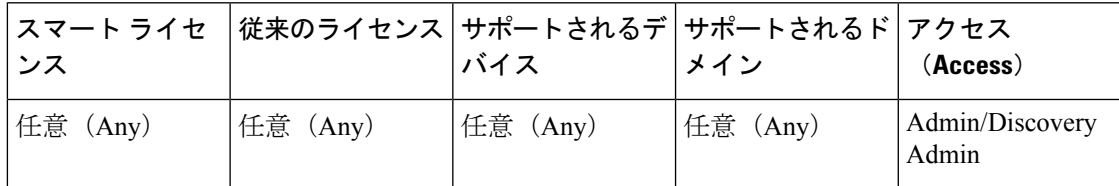

マルチドメイン展開では、現在のドメインで作成された相関ルールとグループが表示されま す。これらは編集可能です。また、先祖ドメインからの選択した相関ルールとグループも表示 されますが、これらは編集できません。下位のドメインで作成された相関ルールとグループを 表示および編集するには、そのドメインに切り替えます。

 $\mathscr{O}$ 

設定に無関係なドメイン(名前、管理対象デバイスなど)に関する情報が公開されている場 合、システムは先祖ドメインからの設定を表示しません。 (注)

アクティブな相関ポリシーのルールへの変更は、即座に反映されます。

始める前に

• ルールを削除する場合は、そのルールをすべての相関ポリシーから削除します。詳細につ いては[、相関ポリシーの管理](#page-3-1) (4 ページ)を参照してください。

手順

ステップ **1 [**ポリシー(**Policies**)**]** > **[**相関(**Correlation**)**]** を選択して、[ルール管理(Rule Management)] タブをクリックします。

ステップ2 ルールを管理します。

- 作成: [ルールの作成 (Create Rule) 1をクリックします。[相関ルールの設定](#page-4-0) (5 ページ) を参照してください。
- •グループの作成:[グループの作成 (Create Group)]をクリックし、グループの名前を入 力して、[保存(Save) ] をクリックします。グループにルールを追加するには、ルールを 編集します。
- 編集: 編集アイコン (√) をクリックします[。相関ルールの設定](#page-4-0) (5 ページ) を参照し てください。代わりに表示アイコン(4)が表示される場合、設定は先祖ドメインに属し ており、設定を変更する権限がありません。

•ルールまたはルール グループの削除:削除アイコン(1)をクリックします。ルールグ ループを削除すると、ルールのグループ化が解除されます。コントロールが淡色表示され ている場合、設定は先祖ドメインに属しており、設定を変更する権限がありません。

# <span id="page-43-0"></span>相関応答グループの設定

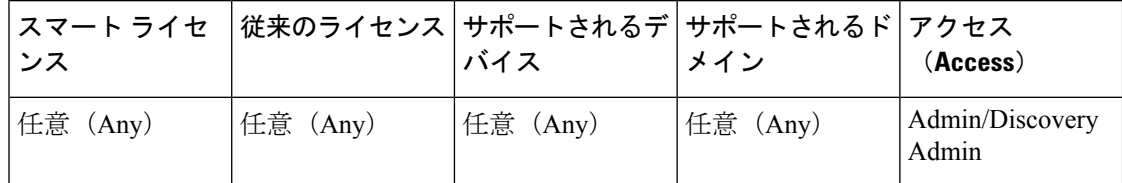

アラートおよび修復の相関応答グループを作成し、グループをアクティブにして、アクティブ な相関ポリシー内の相関ルールに割り当てることができます。システムは、ネットワークトラ フィックが相関ルールに一致すると、すべてグループ化された応答を開始します。

アクティブなグループまたはいずれかのグループ化された応答に対する変更は、アクティブな 相関ポリシーで行う場合、ただちに有効になります。

### 手順

- ステップ **1 [**ポリシー(**Policies**)**]** > **[**相関(**Correlation**)**]** を選択し、[グループ(Group)] をクリックし ます。
- ステップ2 [グループの作成 (Create Group) ] をクリックします。
- ステップ3 名前を入力します。
- ステップ **4** 作成時にグループをアクティブにする場合は、[アクティブ(Active)] チェックボックスをオ ンにします。

非アクティブ化されたグループは応答を開始しません。

- ステップ **5** グループに[使用可能な応答(AvailableResponses)]を選択し、右矢印(**>**)をクリックして、 それらを[グループ内の応答(ResponsesinGroup)]に移動します。応答を他の方法で移動する には、左矢印(**<**)を使用します。
- ステップ6 [保存 (Save) ] をクリックします。

### 次のタスク

• 作成時にグループをアクティブにしなかった場合、アクティブにするには、スライダをク リックします。

関連トピック

Firepower Management Center [アラート応答](fpmc-config-guide-v621_chapter_01100011.pdf#nameddest=unique_356) [修復の概要](fpmc-config-guide-v621_chapter_01100001.pdf#nameddest=unique_68)

## 相関応答グループの管理

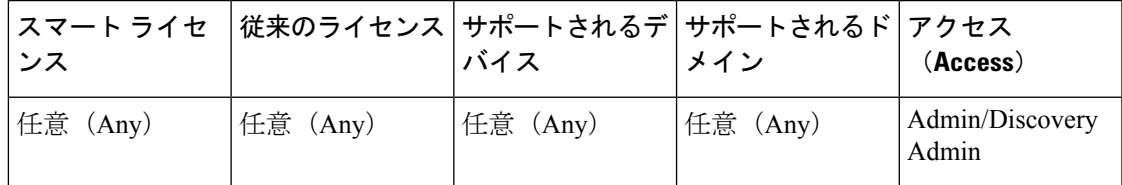

応答グループは、相関ポリシーで使用されていない場合は削除できます。応答グループを削除 することで、その応答のグループ化を解除します。また、応答グループを削除せずに、一時的 に非アクティブにすることもできます。これにより、グループはシステムに残りますが、ポリ シーに違反するときにはグループが開始されなくなります。

マルチドメイン展開では、現在のドメインで作成されたグループが表示されます。これは編集 できます。先祖ドメインで作成されたグループも表示されますが、これは編集できません。下 位のドメインで作成されたグループを表示および編集するには、そのドメインに切り替えま す。

アクティブな使用中の応答グループへの変更は、即座に反映されます。

手順

- ステップ **1 [**ポリシー(**Policies**)**]** > **[**相関(**Correlation**)**]** を選択して、[グループ(Group)] をクリック します。
- ステップ **2** 応答グループを管理します。
	- アクティブ化または非アクティブ化:スライダをクリックします。コントロールが淡色表 示されている場合、設定は先祖ドメインに属しており、設定を変更する権限がありませ  $h_{\circ}$
	- 作成:[グループの作成(Create Group)] をクリックします。[相関応答グループの設定](#page-43-0) ( 44[ページ\)を](#page-43-0)参照してください。
	- •編集:編集アイコン(√) をクリックします[。相関応答グループの設定](#page-43-0) (44ページ) を 参照してください。代わりに表示アイコン(4)が表示される場合、設定は先祖ドメイン に属しており、設定を変更する権限がありません。
	- •削除:削除アイコン( ) をクリックします。コントロールが淡色表示されている場合、 設定は先祖ドメインに属しており、設定を変更する権限がありません。

相関応答グループの管理

 $\mathbf I$